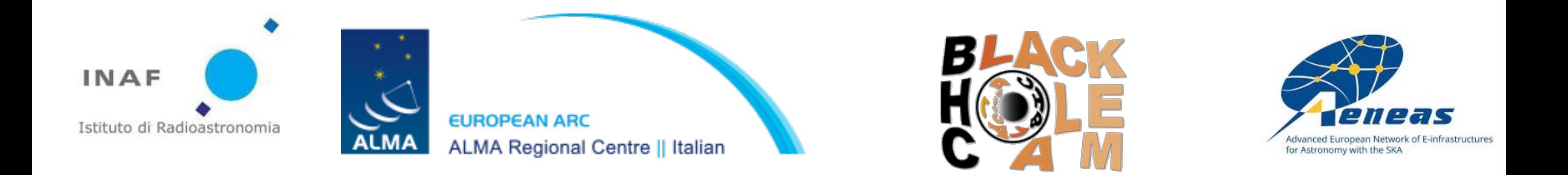

# New software developments in VLBI: CASA

#### Kazi Rygl (INAF-IRA & Italian ARC, Bologna, Italy) Ilse van Bemmel (JIVE, the Netherlands)

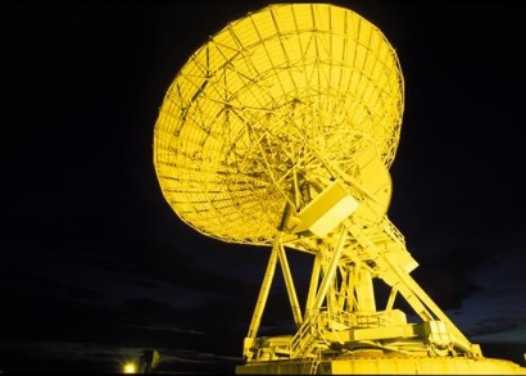

Regional VLBI workshop, Mexico City 25/2/2019

#### Team

- JIVE (NL) : Ilse van Bemmel, Des Small, Mark Kettenis, Harro Verkouter
- NRAO (USA): George Moellenbrock
- U. Nijmegen (NL): Michael Janssen, Ciriaco Goddi, Heino Falcke
- INAF-IRA (IT): Elisabetta Liuzzo, Kazi Rygl
- ESO (D): Dirk Petry

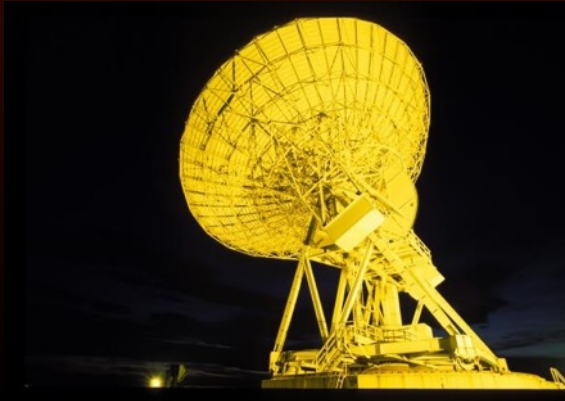

# Outline

Why changing to CASA?

What are the advantages of CASA?

CASA pipeline development

An example of a CASA reduction

Conclusions

Maser astrometry (optional)

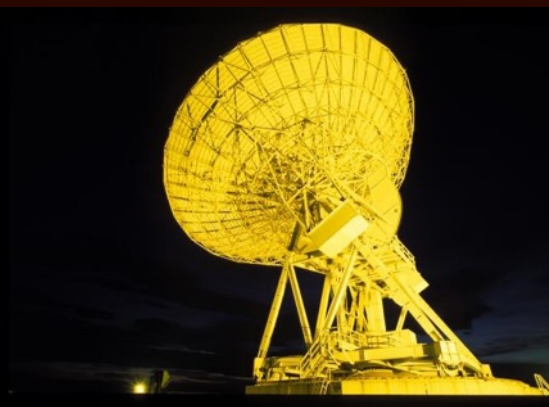

# Reasons for changing AIPS

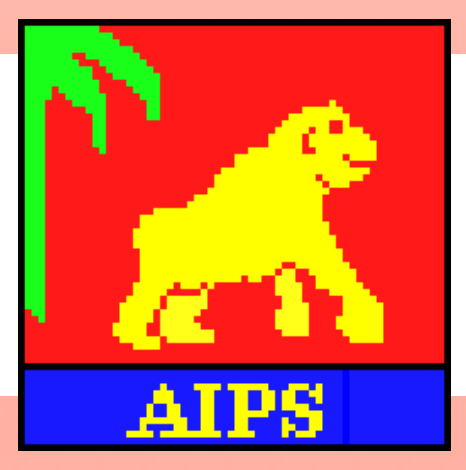

- AIPS (Greissen+ 2003, and various AIPS memos) developed in the 80s
- Official support for AIPS has been discontinued
- Limited support for batch processing
- Not easily scriptable even despite ParselTongue (Kettenis+ 2016), especially not for the "python generation"

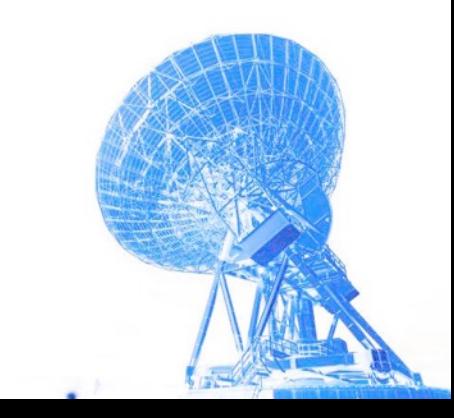

# Common Astronomy **Software Applications**

# Common Astronomy Software Applications

- Secure development future (ALMA, JVLA)
- python based, well equipped for batch processing
- easy for scripting
- auto logging
- mpi scaling to deal with large data volumes for several tasks (divide jobs over several nodes)
- Well documented: CASA guide online tutorials, CASA cookbook, AIPS-CASA cheat sheet, CASA task reference manual

# Getting ready for VLBI

- CASA originally for connected interferometry-> no need to for determining rates and delays (see lectures by Stan/Paco)
- In VLBI phase can change with frequency or time due to: position errors (antenna and source), antenna systematics (LO off sets), atmospheric interference etc.
- CASA **fringefit** task (JIVE/BlackHoleCam) solves for phases, delays and rates
- present in CASA since version 5.4: ready for VLBI!

observed phase 
$$
\phi_{t,\nu} \approx \phi_0 + \frac{\partial \phi}{\partial \nu} \Delta \nu + \frac{\partial \phi}{\partial t} \Delta t
$$
phase  
ofset  
defermined by fringefit (Schwab-Cottom algorithm)

#### Comparisons with AIPS: fringe functionality

#### Comparison of **fringe** (AIPS)/**fringefit** (CASA) for a point source

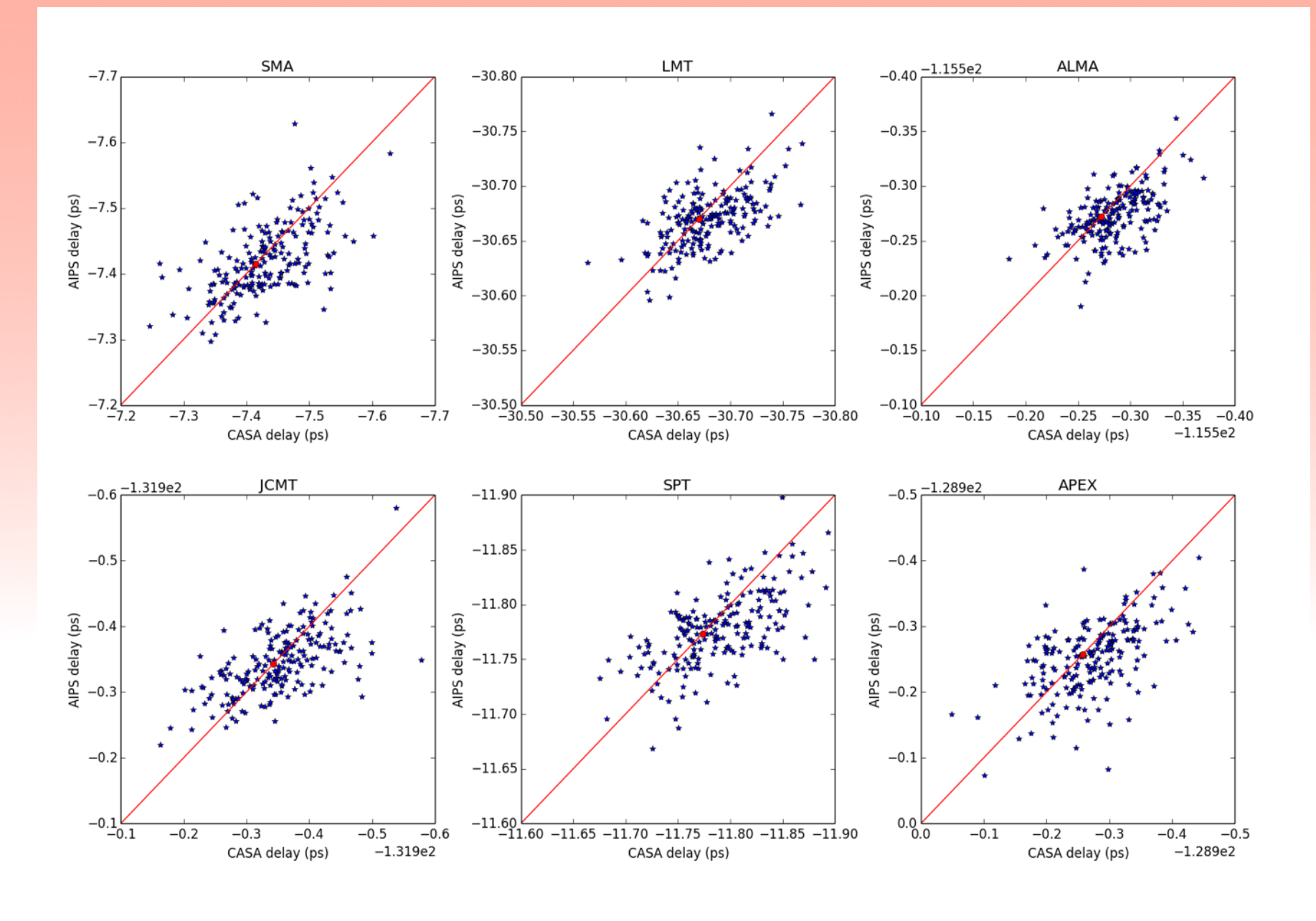

van Bemmel et al. (2019)

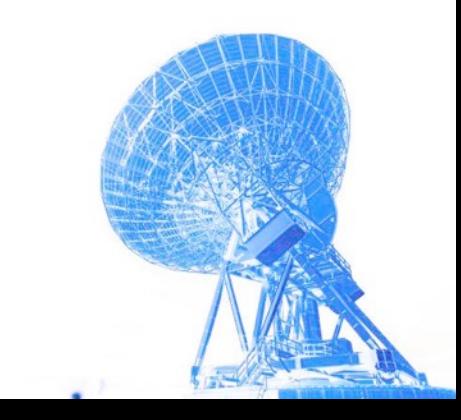

#### Comparisons with AIPS: fringe functionality

Comparison of **fringe** (AIPS)/**fringefit** (CASA) for a extended

source

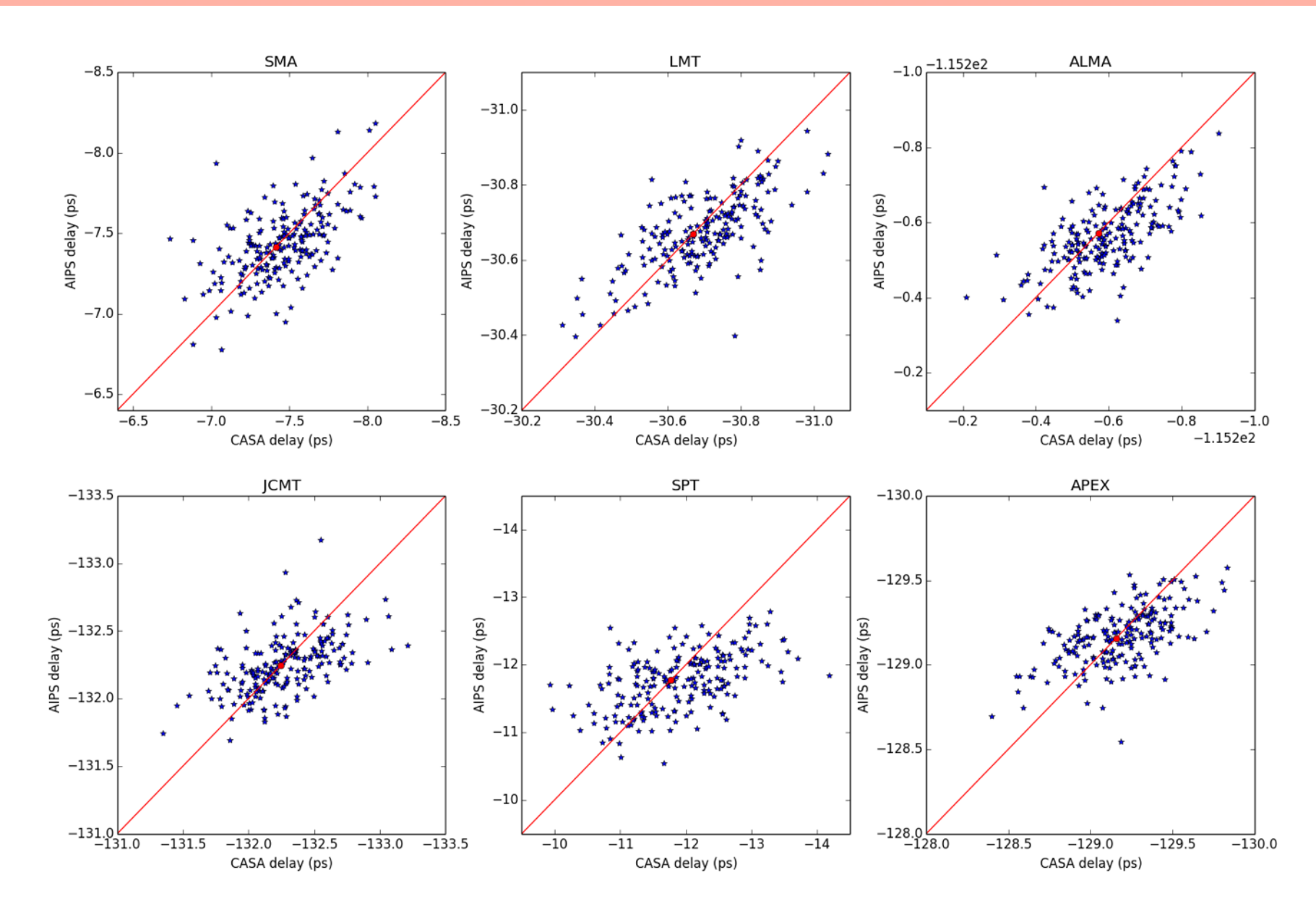

van Bemmel et al. (2019)

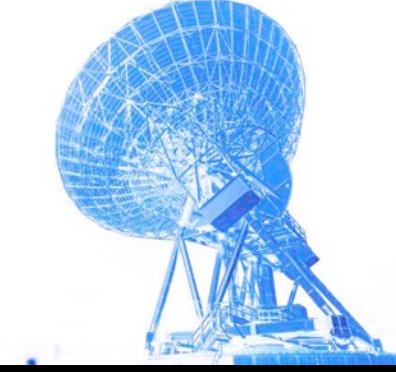

# CASA ready for VLBI : ongoing evolution

- more VLBI specific tasks added (aside **fringefit**)
- ex. importing through **importfitsidi** (exporting by **exportuvfits**)
- CASA VLBI tasks still experimental (**user feedback is strongly welcome!**)
- CASA VLBI capabilities improve with every CASA version (as does CASA)

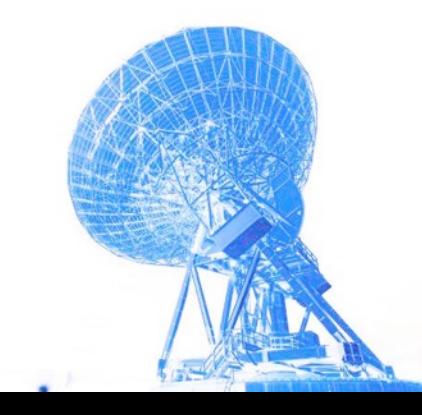

#### Advantages of CASA: data structure

- clean structure
- the measurement set: "data" and "corrected"
- calibration tables are external, when applied they work on "data" and create "corrected"
- application of calibration tables *on-the-fly*  (for example when fringefitting)
- good flagtable management (save/restore)

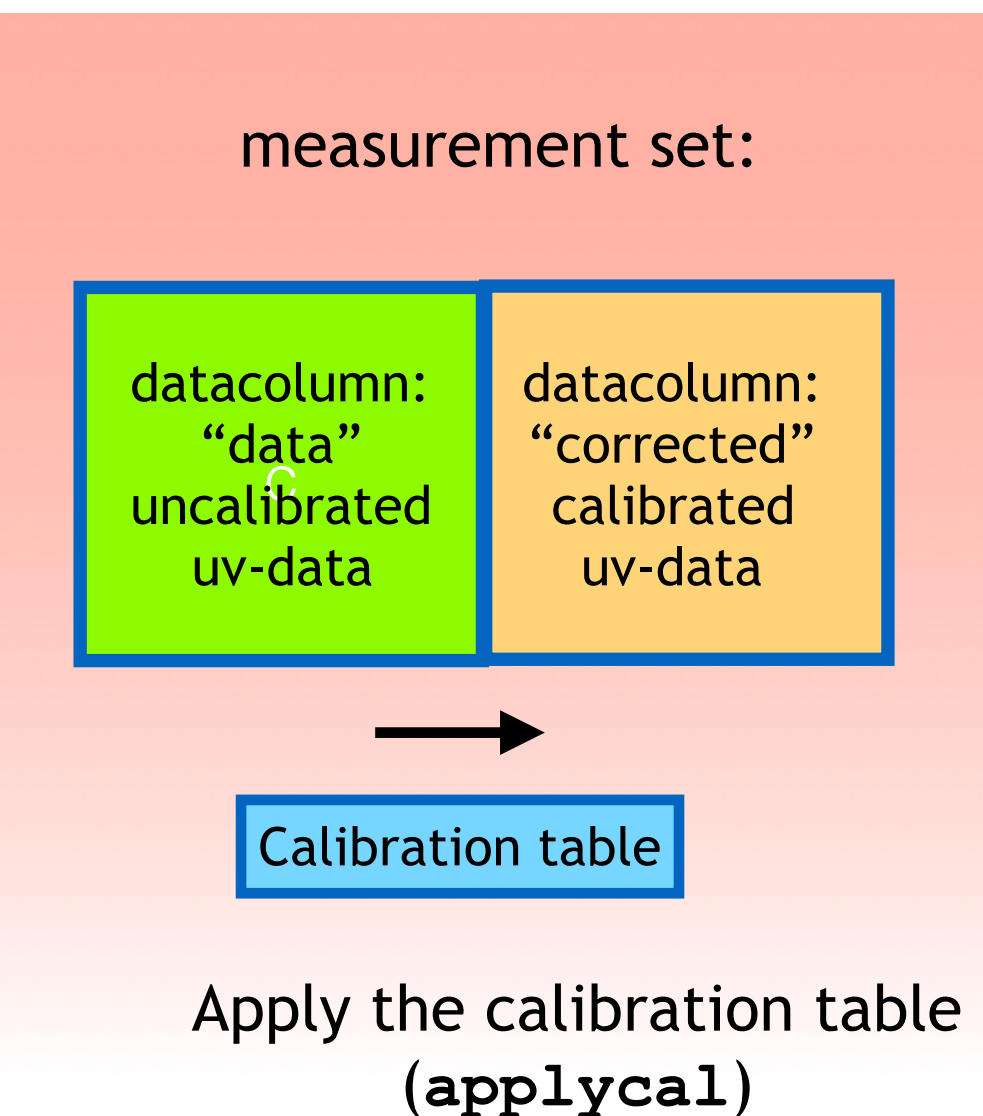

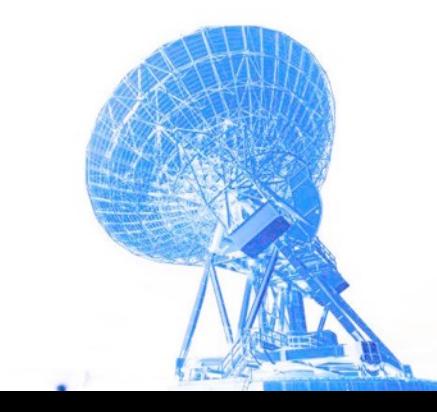

#### CASA working structure

more calibration tables

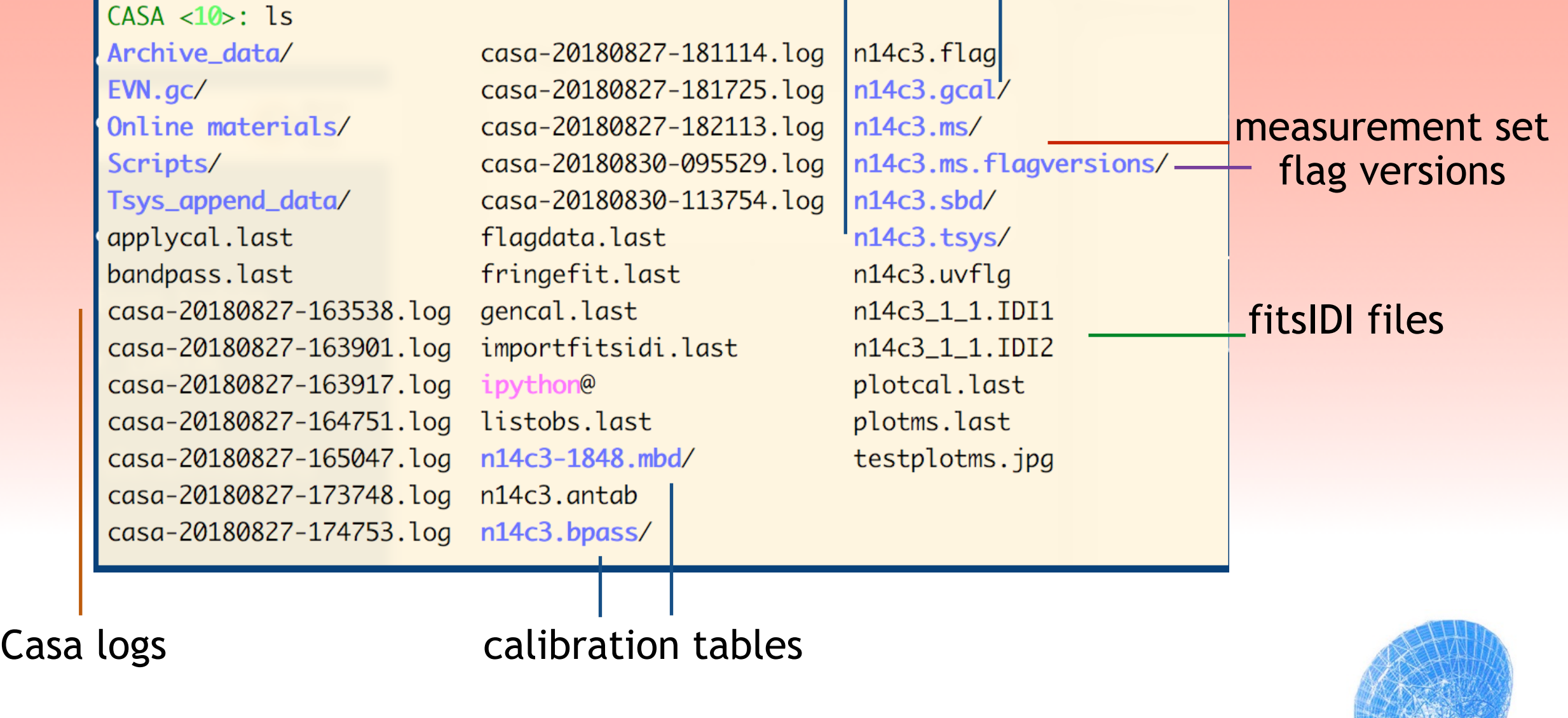

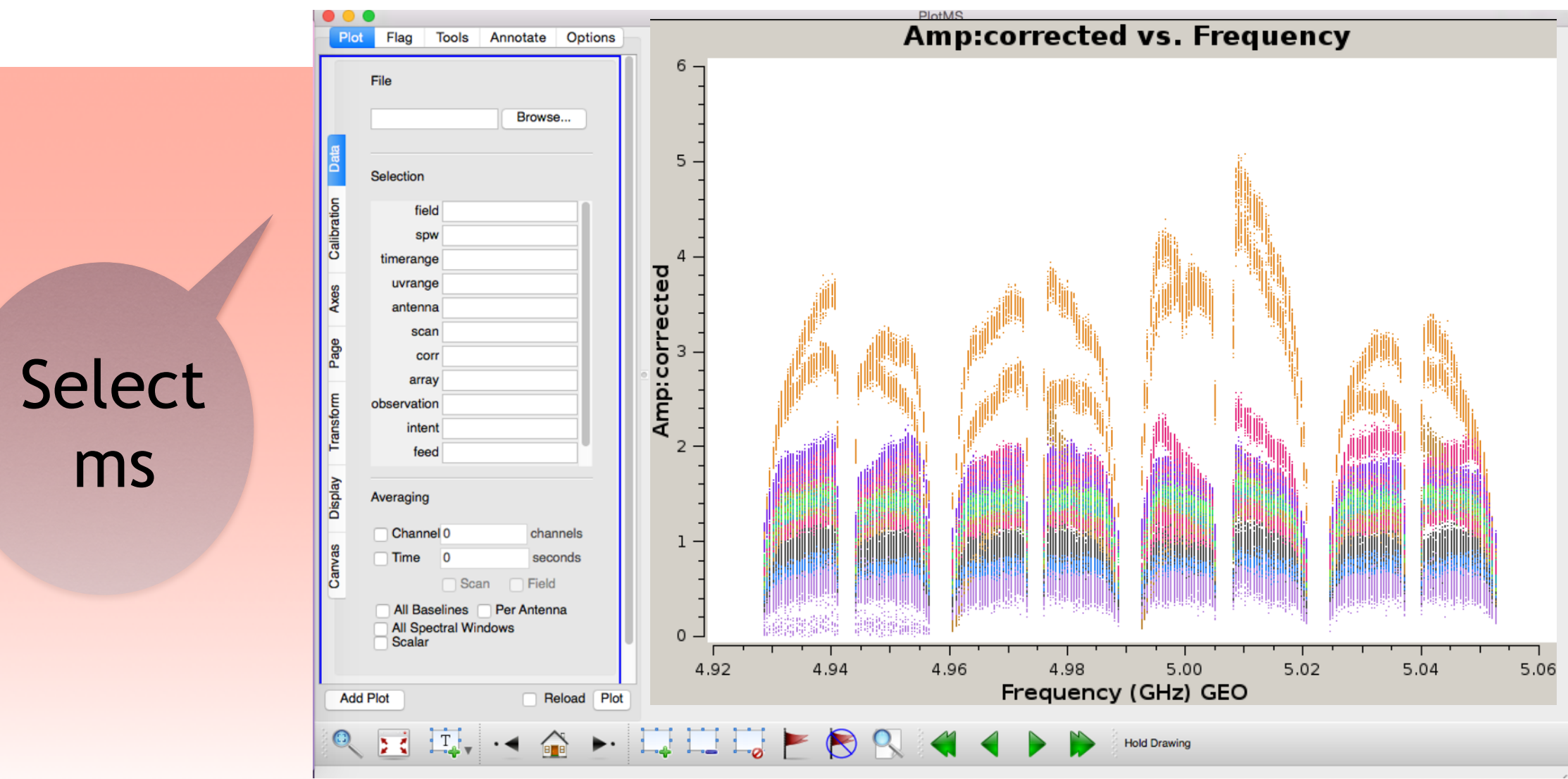

- the **plotms** gui tool (slow, but powerful)
- selecting various axes, coordinate transformation, coloring by type
- inspecting: obtaining the provenance of a uv datapoint
- writing out images

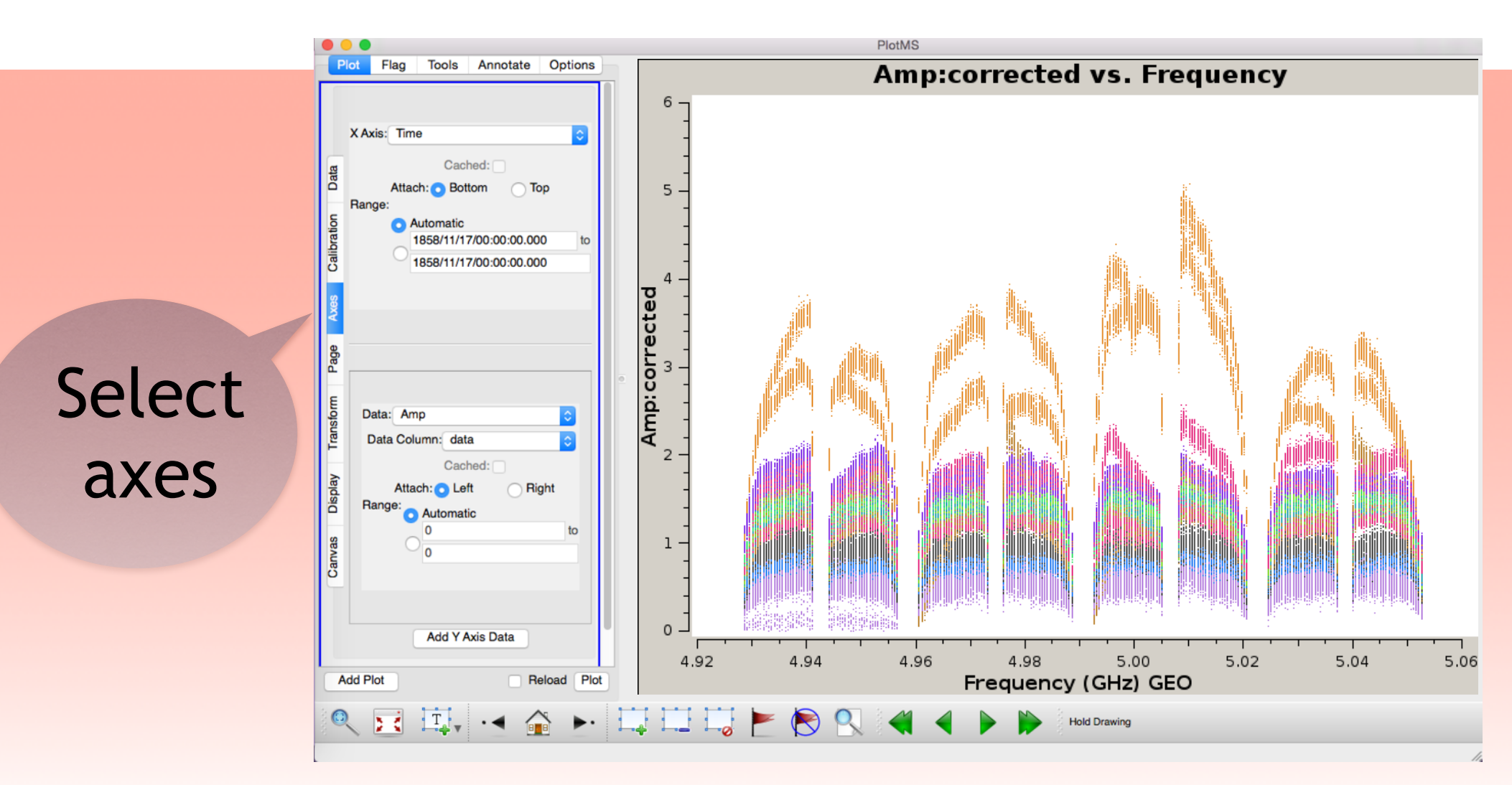

- the **plotms** gui tool (slow, but powerful)
- selecting various axes, coordinate transformation, coloring by type
- inspecting: obtaining the provenance of a uv datapoint
- writing out images

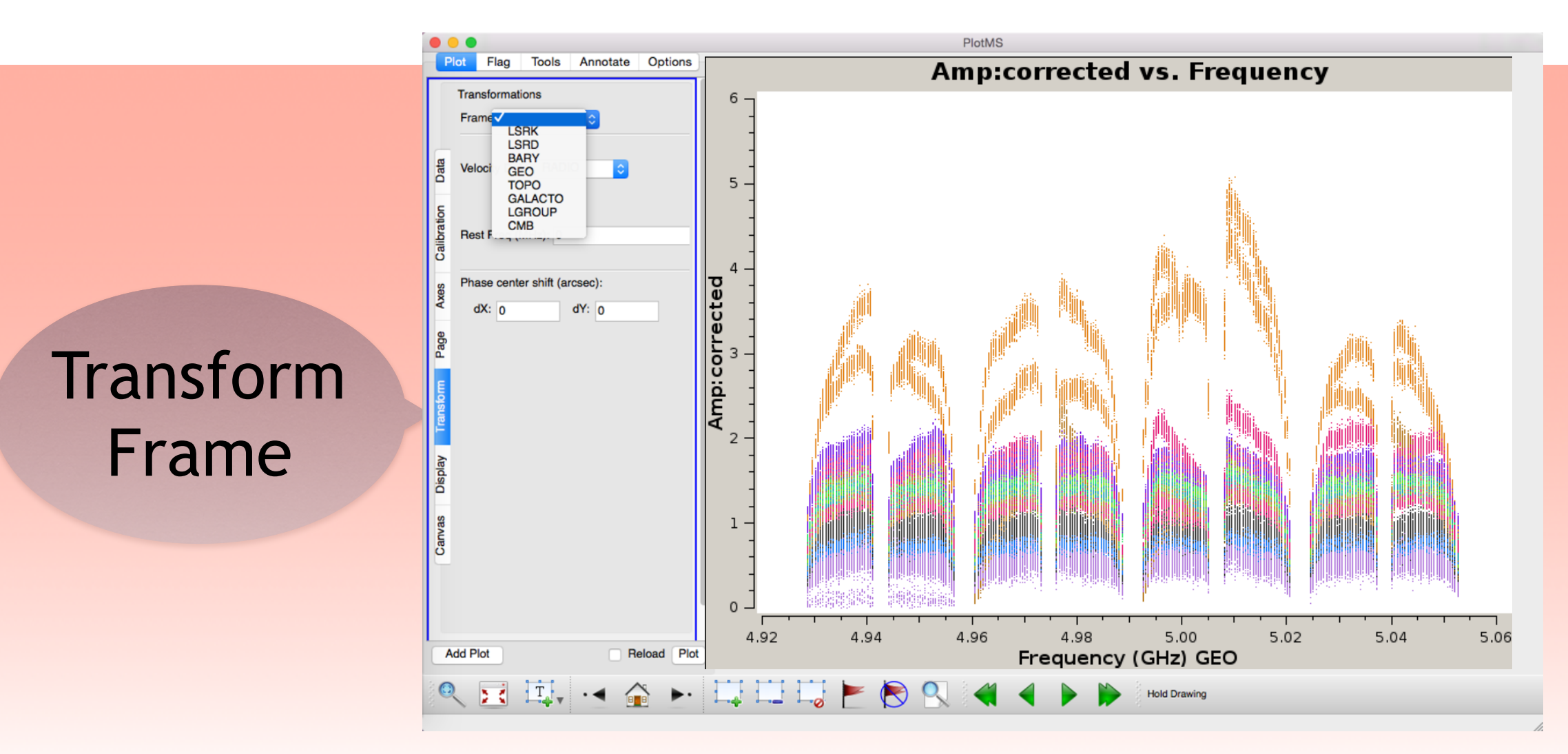

- the **plotms** gui tool (slow, but powerful)
- selecting various axes, coordinate transformation, coloring by type
- inspecting: obtaining the provenance of a uv datapoint
- writing out images

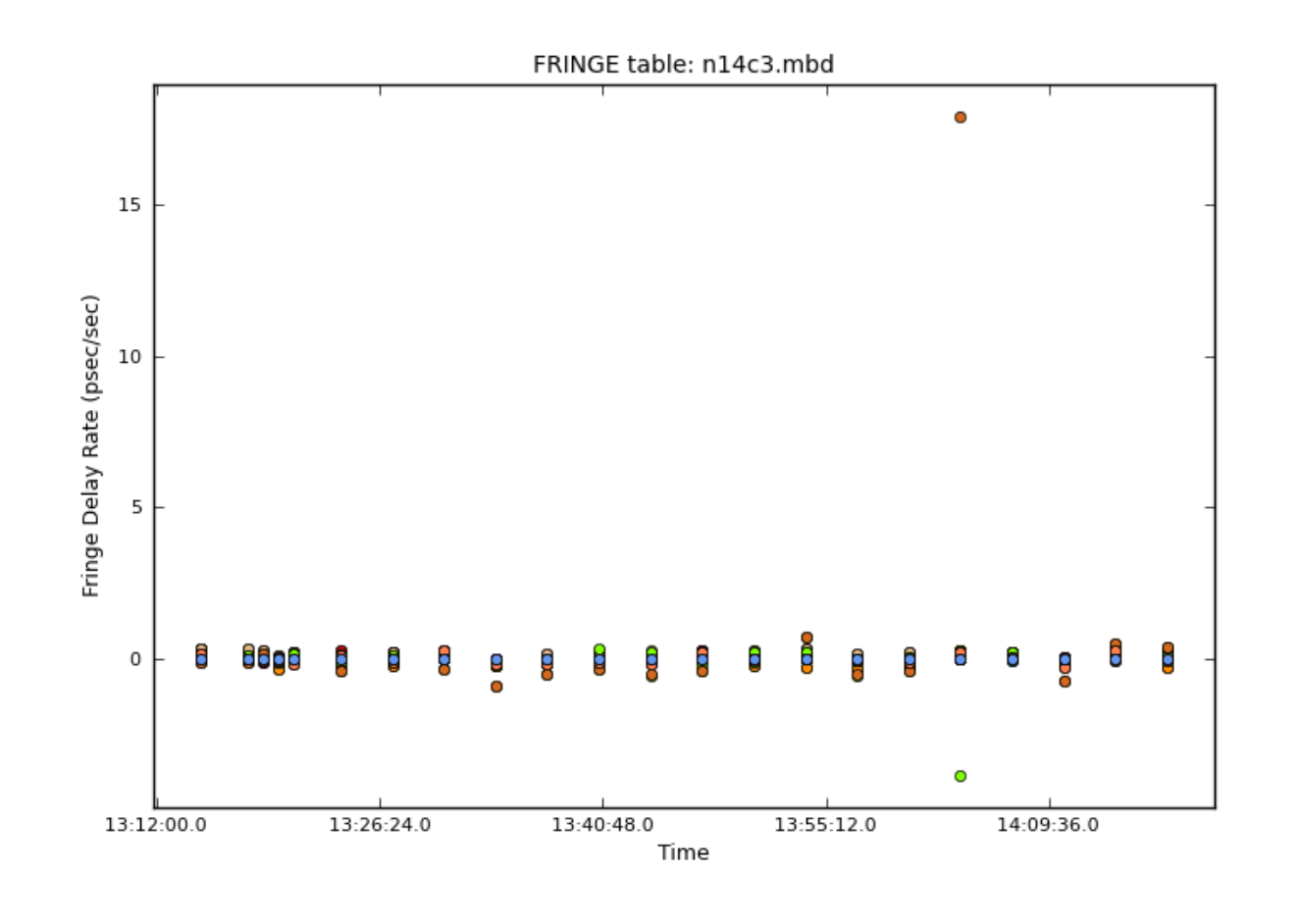

- inspecting calibration table with **plotcal** (fast)
- coloring by parameter, selecting axes, writing out plots

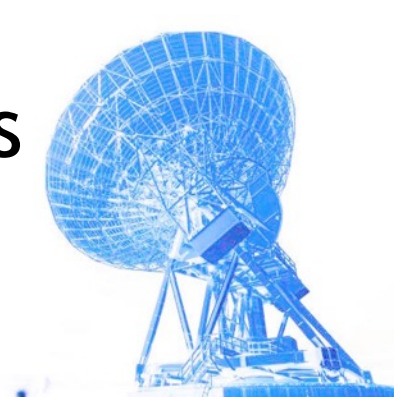

#### Advantages of CASA: imaging functionality

- making images of uvdata is **tclean/clean** tasks do an inverse fourier transform, fit a model, subtract that and restore the residuals plus the model convolved by the clean beam (see Paco's lecture)
- **tclean/clean** can be done interactively
- interactive masking: by hand, automasking, and defined masks (box, circle etc).

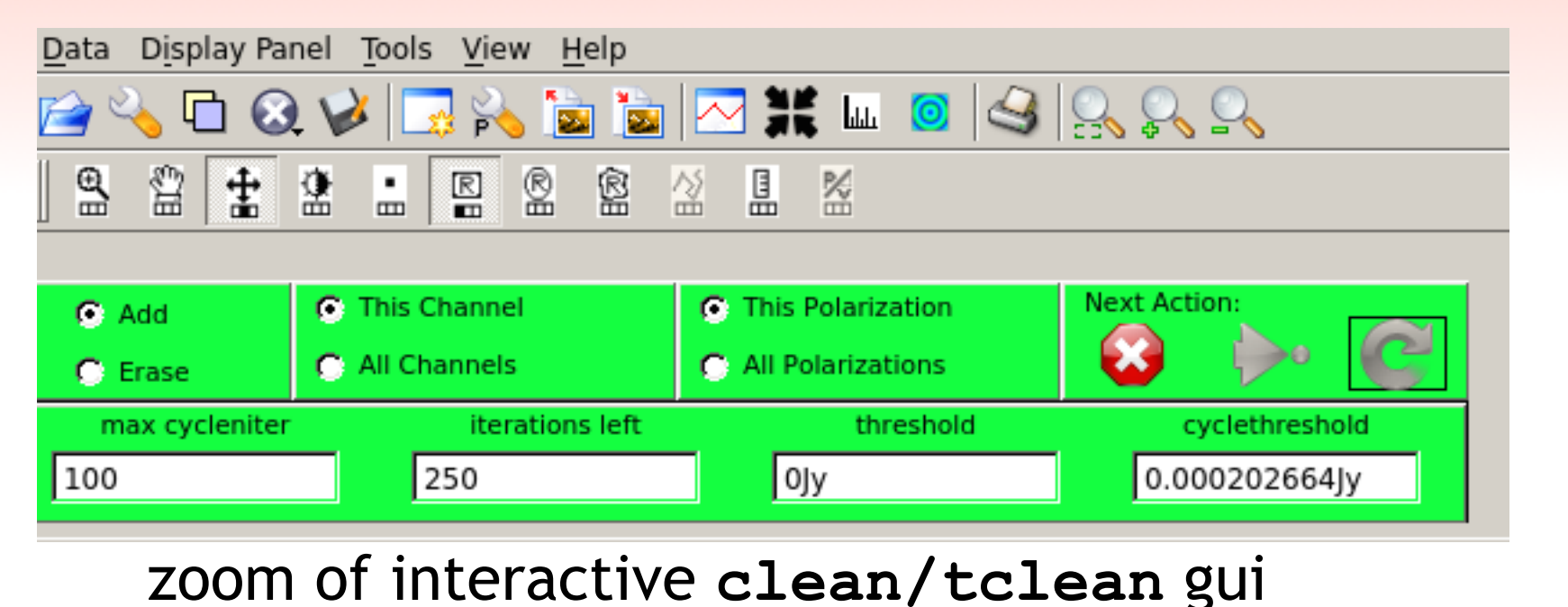

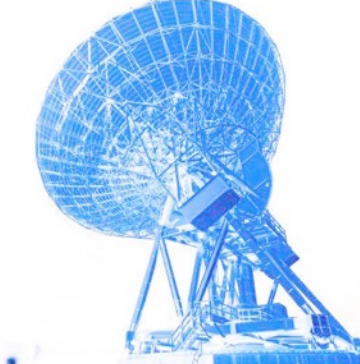

#### How does clean/tclean work?

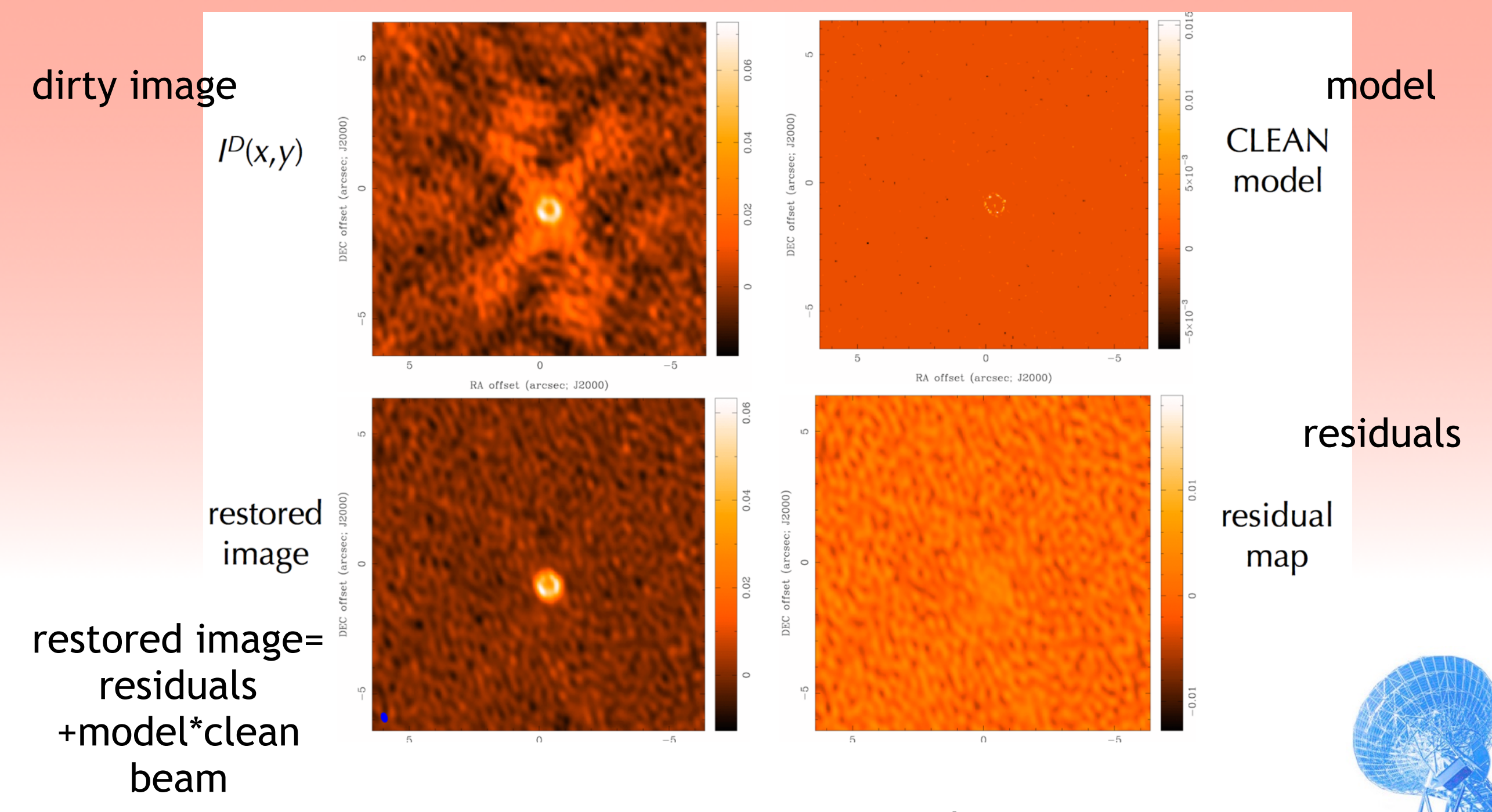

Di Francesco, NSAAC webinar

#### **tclean** dirty image, interactive imaging

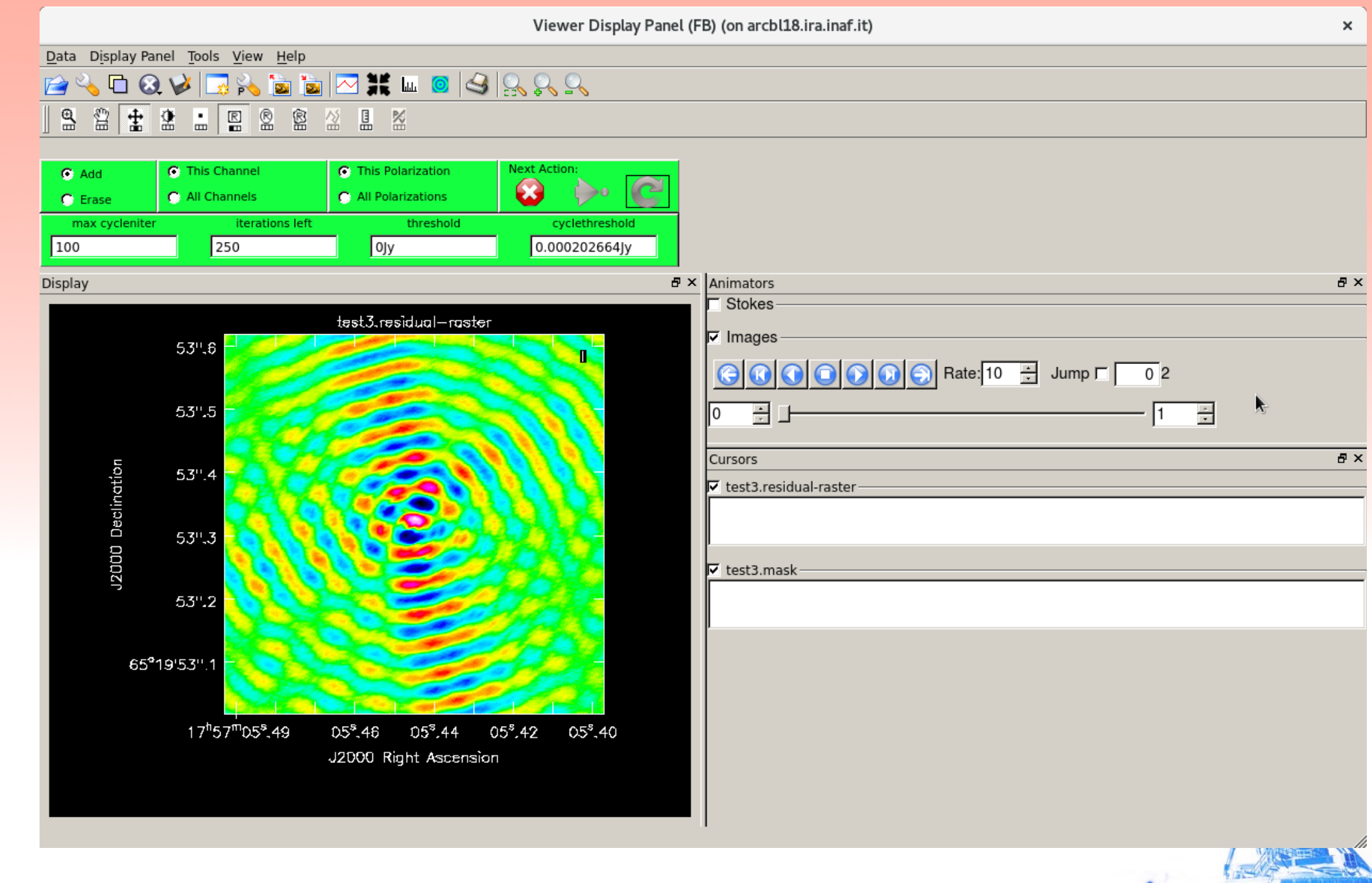

**Service** 

High z radio galaxy EVN 5cm Liuzzo et al.

#### **tclean** set cleanbox

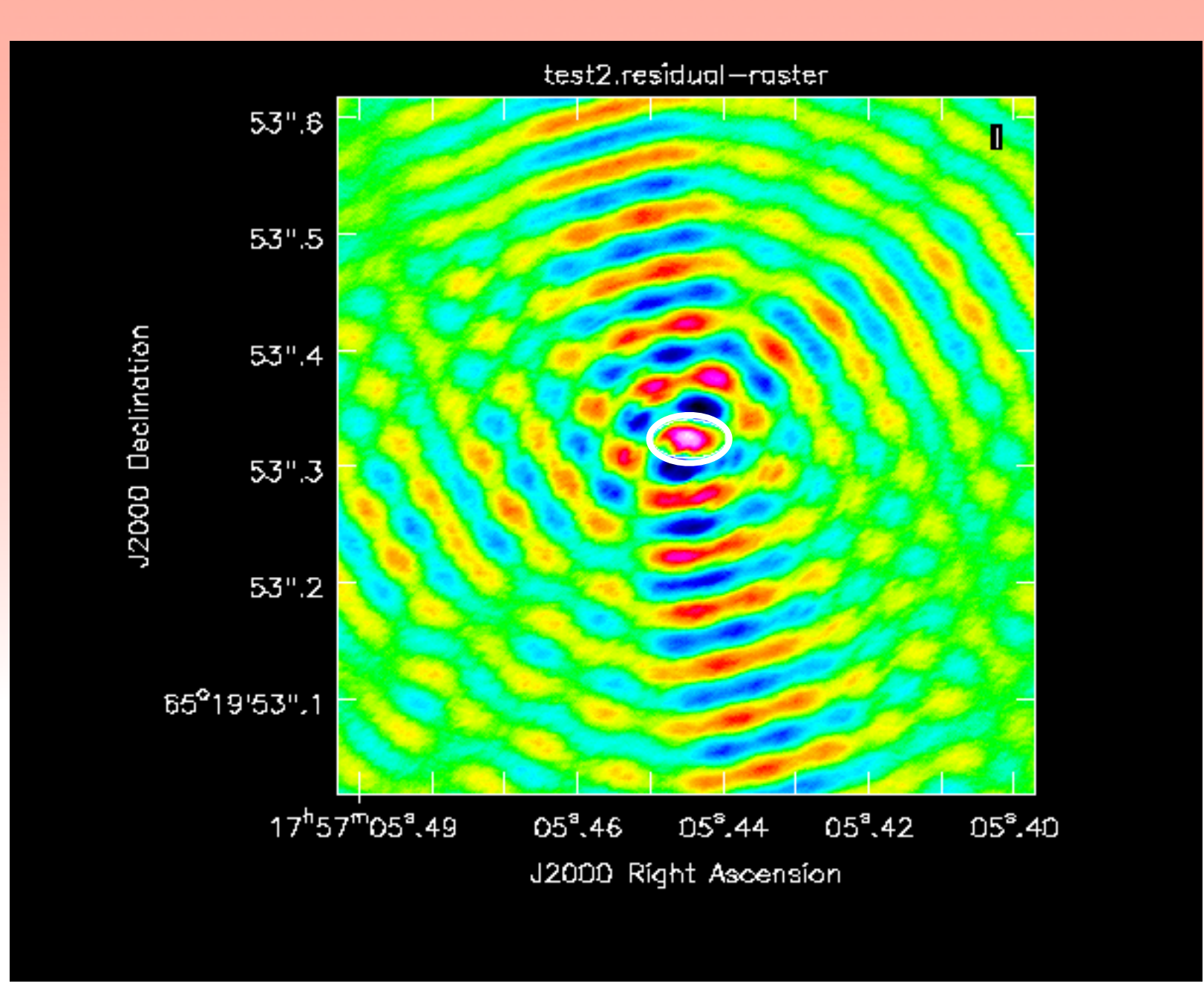

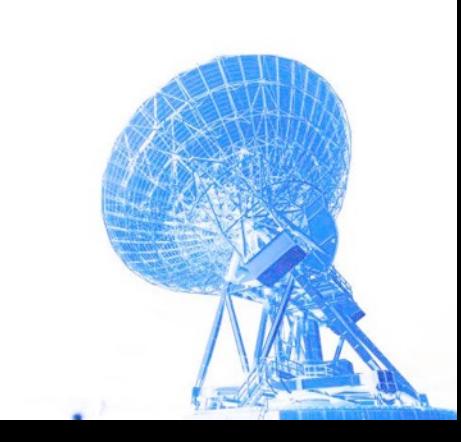

#### **tclean** iterate

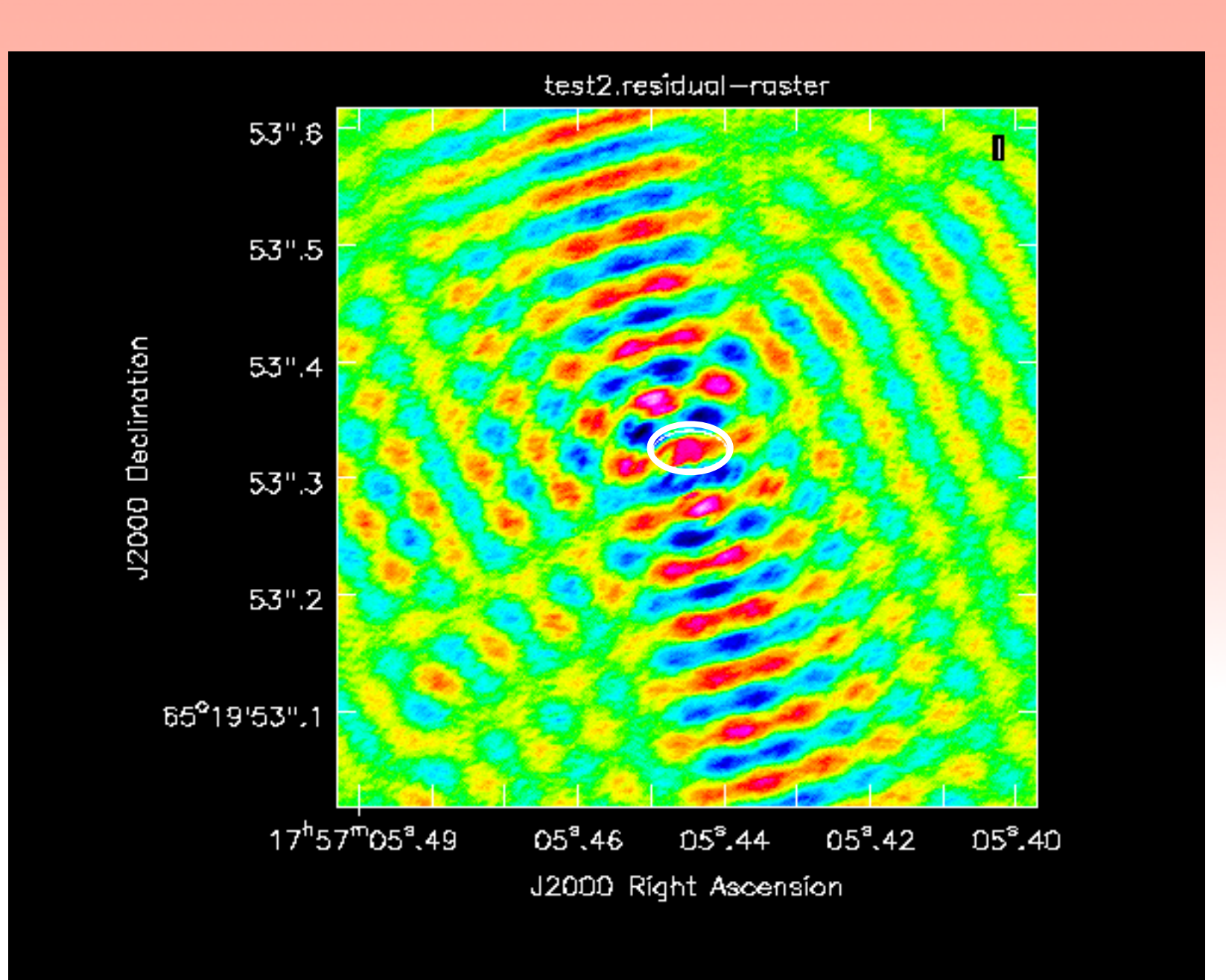

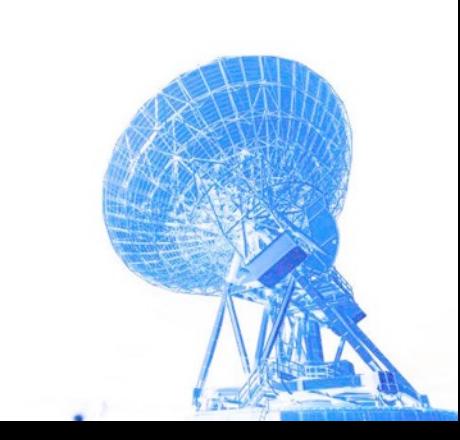

#### **tclean** stop cleaning

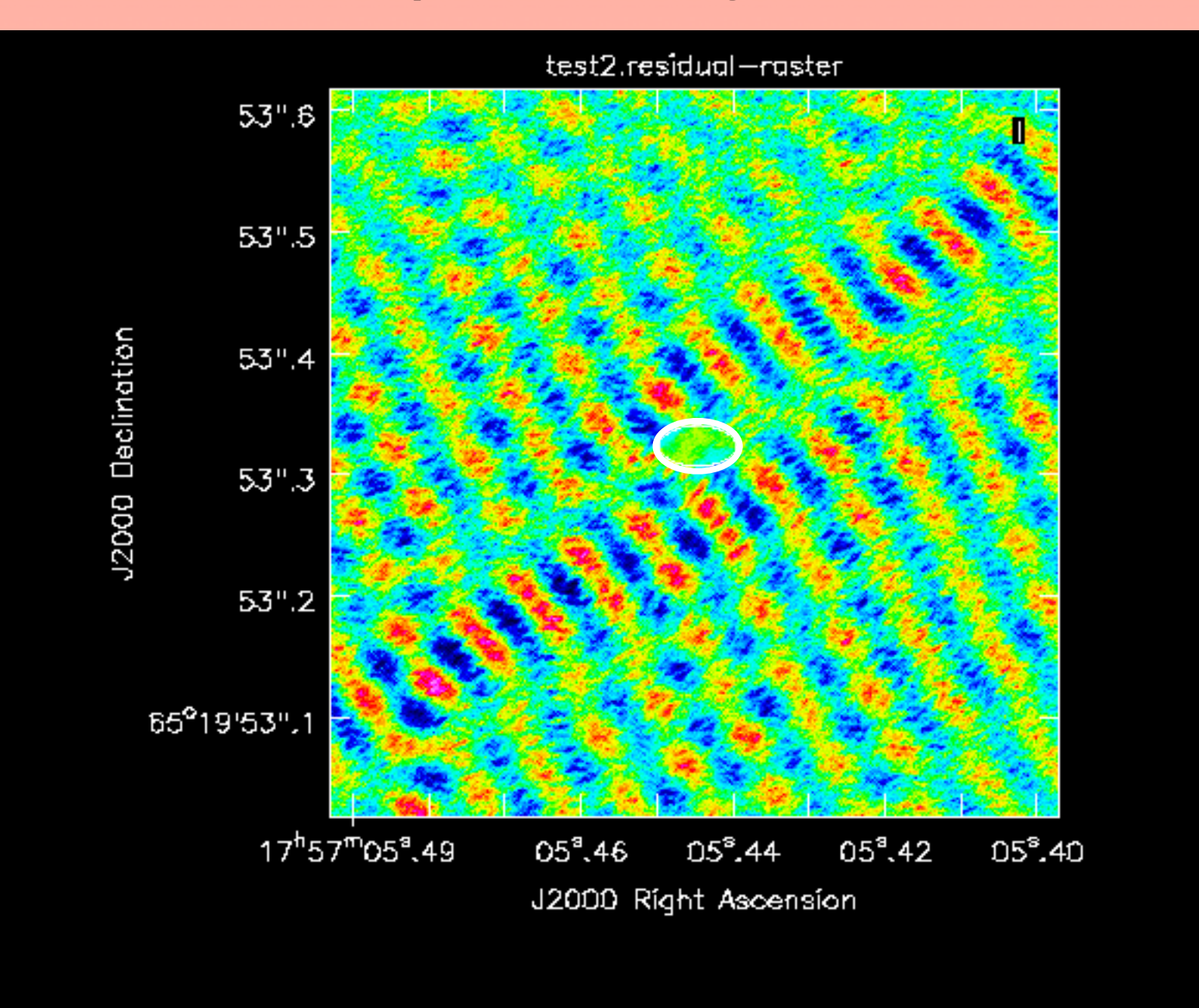

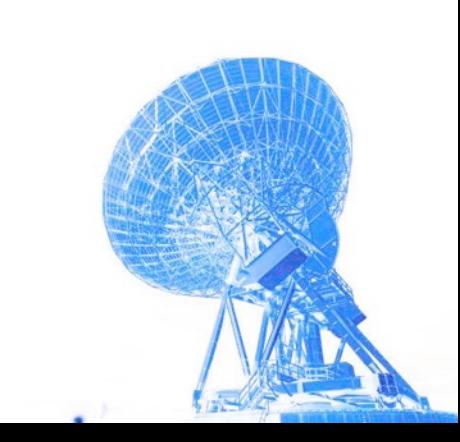

#### CASA: inspecting images

**viewer** to inspect your images and get image statistics

High z radio galaxy EVN 5cm Liuzzo et al.

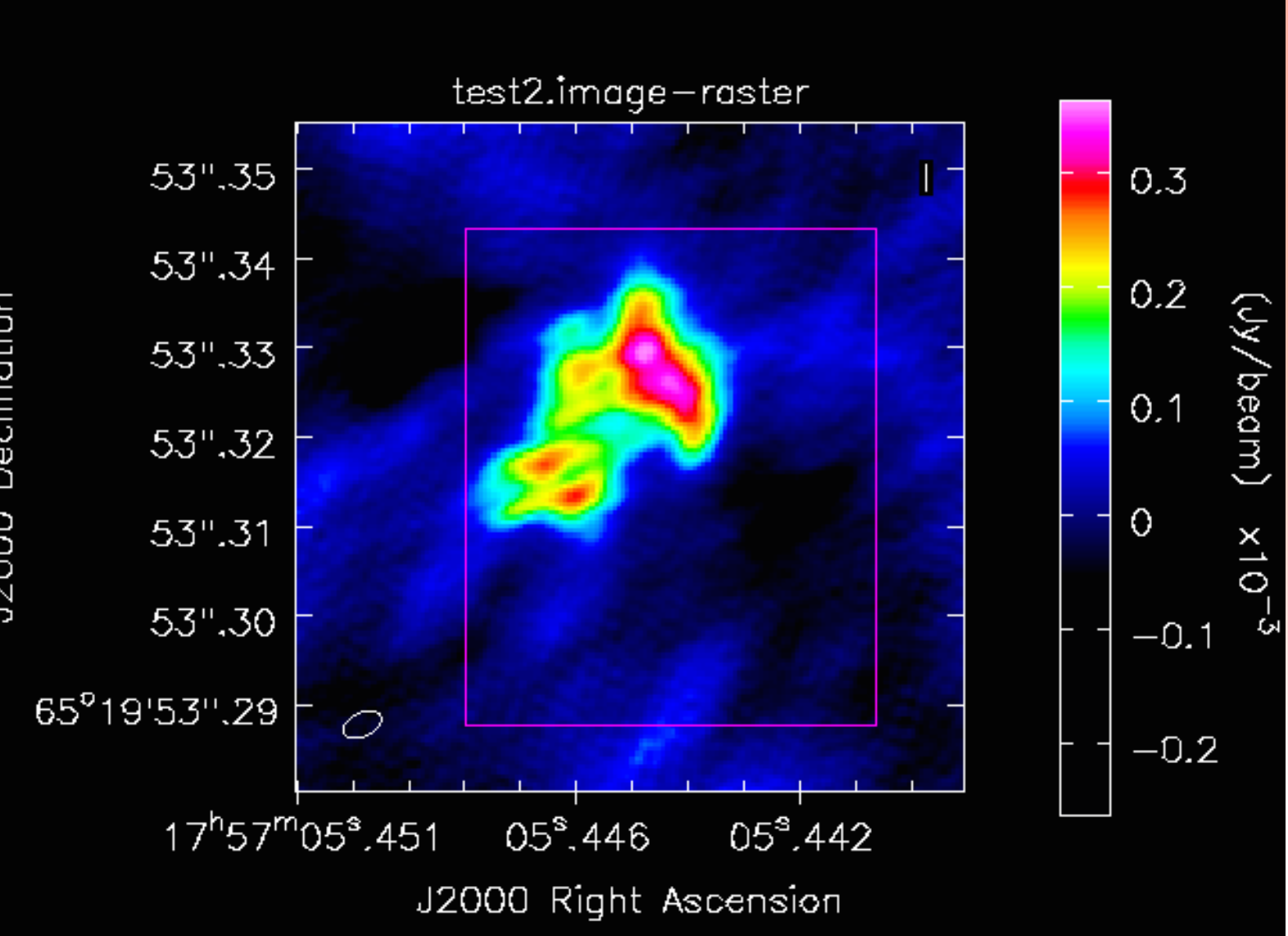

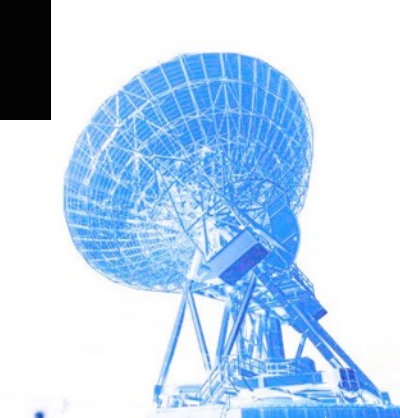

#### CARTA: inspecting images

#### CARTA is a software external to casa, made for image

inspection CARTA v1.0 (on arcbl18.ira.inaf.it)  $\pmb{\times}$  $\mathbf{Z}$   $\mathbf{E}$   $\mathbf{E}$   $\mathbf{V}^{\mathrm{xy}}$   $\mathbf{V}^{\mathrm{z}}$ File View Layout Help test2.image オロ X Profile: Cursor X オロ 0:18:47.92571 0:18:47.92560 0:18:47.92548 WCS: (0:18:47.925700, 1:08:24.89959); Image: (428, 553); Value: .  $6.1458e-6$  Jy/beam  $5.00e-5$ - 고 Š  $0.00e + 0$  $-5.00e-5$  $\exists$ 同 400 500 600 700 800 24. X coordinate Declination<br>96 1:08:24.9000 才口 Y Profile: Cursor  $\times$ 1:08:24.8991 1:08:24.9000 1:08:24.9008 5.00e-5 $0.00e + 0$ Σ  $-5.00e-5$ 24.899 Đ 500 600 700 24.8992 Y coordinate Z Profile: Cursor X ×È □  $1.00e + 0$ **⊕ ⊙ 1.0x ☆ 拼 123 出**  $5.00e-1$ 47.92570 47.92565 0:18:47.92560 47.92555 47.92550  $0.00e + 0$ **Right ascension**  $-5.00e-1$ ł0  $-1.00e + 0$ 光日 Render Configuration  $X$  Log X 凸  $-1$  $-0.8$   $-0.6$   $-0.4$   $-0.2$  $\overline{0}$  $0.2$  $0.4$  $0.6$   $0.8$  $\mathbf{1}$ 90% 95% 99% 99.5% 99.9% 99.95% 99.99% 100% Custom Scaling Squared  $\div$ Channe  $1.00e + 4$ 才口 Animator X Color n e  $1.00e + 3$  $\hat{\zeta}$ map  $5<sup>5</sup>$  $1.00e + 2$ κ  $\blacksquare$ N  $\lambda$ Frame  $1.00e + 1$ Clip Min -0.000166 rate  $1.00e + 0$ Clip Max 0.000302  $-0.0002 - 0.0001$  $0.0002$ 0.0003 0.0001  $\Omega$ Value (Jy/beam) Cursor: 1.09e-4 Jy/beam

High z radio galaxy EVN 5cm Liuzzo et al.

# CASA pipeline development

- rPicard: VLBI general, mm-VLBI in particular-> 1/3 EHT pipelines (Janssen et al. 2019)
- e-Merlin pipeline (Moldon)
- EVN pipeline (Marcote, in prep)

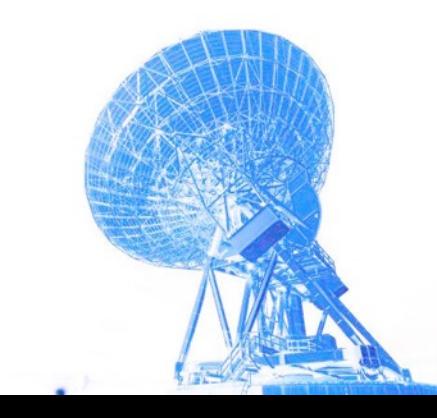

# rPicard calibration pipeline

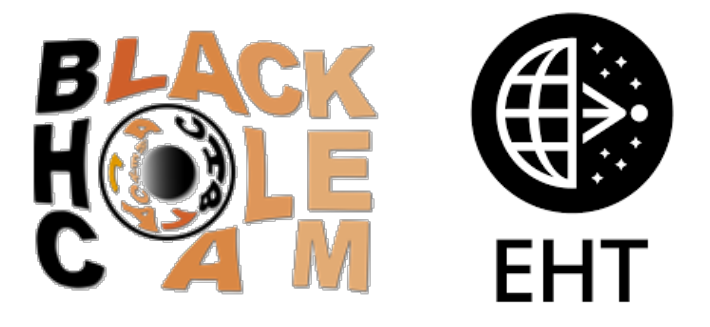

- python based, open source, self-tuning parameters
- **• built for mm-VLBI, applicable to cm-VLBI for most arrays**
- takes in fits idi/fits, writes out calibrated data (uvfits and ms), cal tables, calibration plots (QA), and logs
- **• Optimisation of solution interval used for fringefit based on SNR**
- **• can be rerun many times, one can intervene semi-interactively**
- **• Imaging and self calibration module (separate from pipeline) can be used interactively**
- science reproducibility!
- Janssen+2019, ArXiv:1902.01749

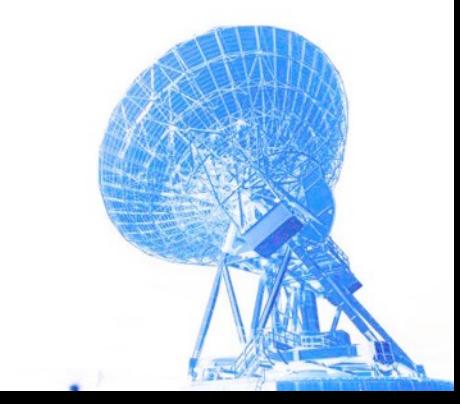

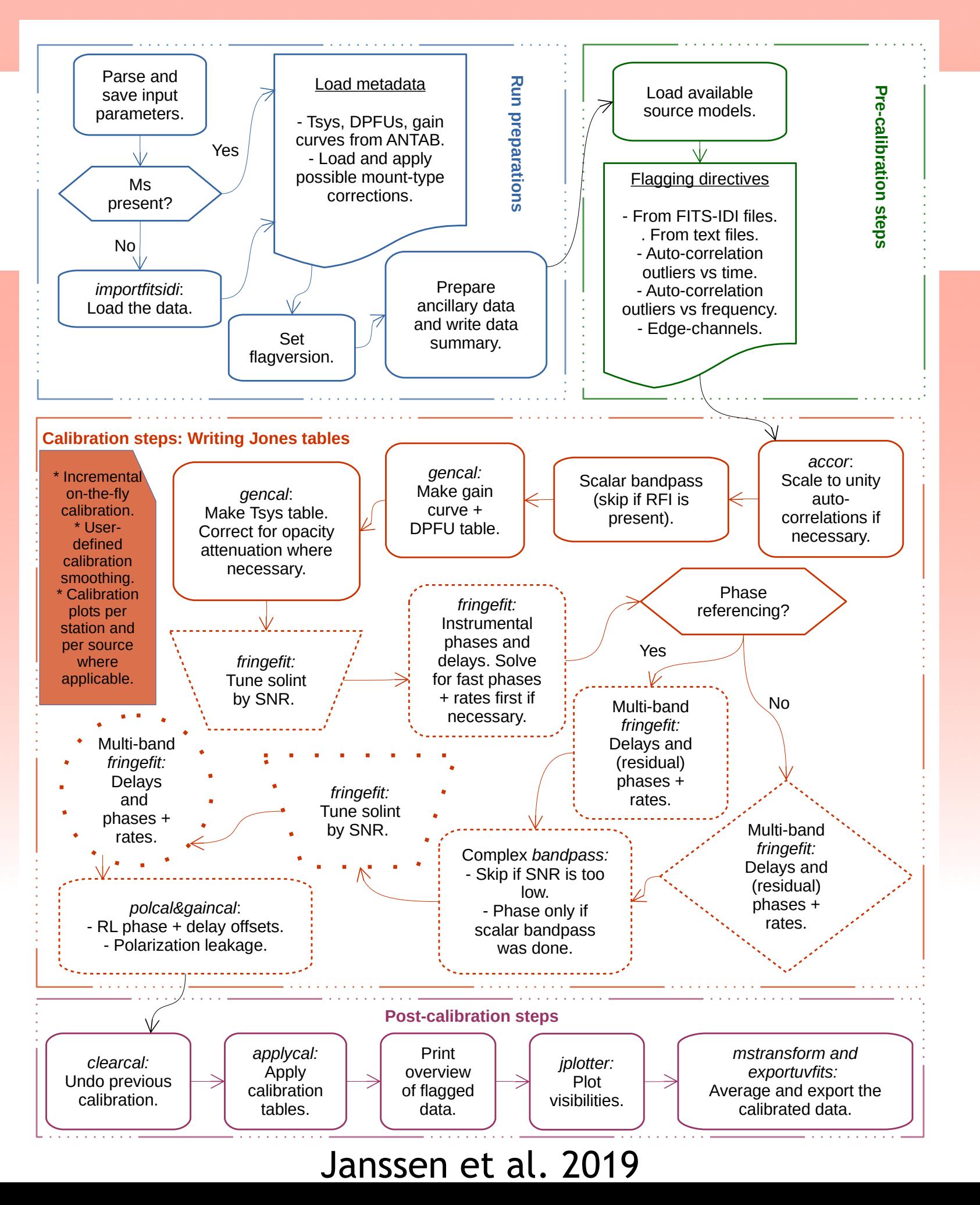

#### rPicard - scheme

- loading data into ms
- flagging autocorrelations and outliers
- calibration (optimal solint search, calibrator and science separate)
- apply all calibration tables, and write to uvfits

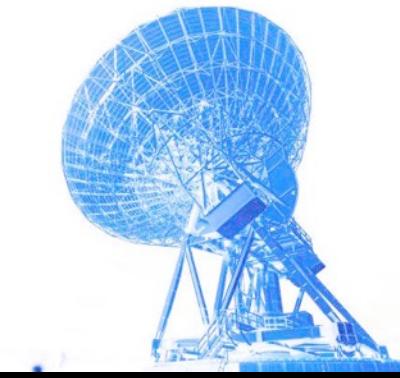

#### rPicard - optimal solint search for fringefit

- you want solution intervals as short as possible to solve for fastchanging atmosphere (frequency dependant)
- however, you want enough SNR to have good fringefit solutions
- optimal solint search is done for each scan *per baseline* for all stations to the reference station using a SNR cutoff of 5
- Then the *largest* solint is used for fringefit (allowing reliable fringe detections on all baselines with source detections)

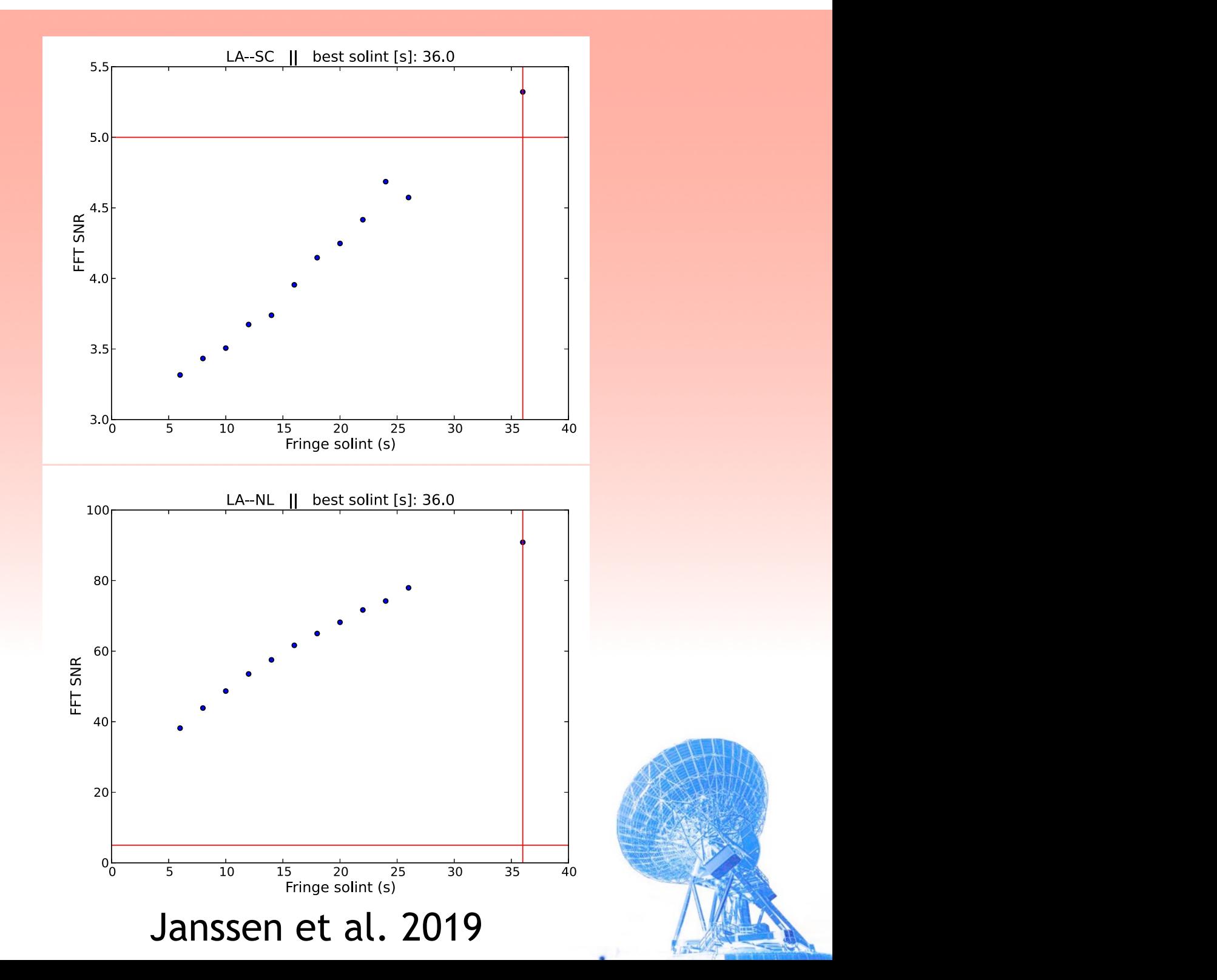

#### rPicard - installation & use

- Download from https:// [bitbucket.org/M\\_Janssen/picard](https://bitbucket.org/M_Janssen/picard)
- Follow readme for installation
- contains manual
- setup script prepares a defaut script for a number of arrays
- modify input files (typically only the calibrators and the workdir should be specified)

#### /nichael@mjpc:~/JeanLuc/Picard\$ ./setup.py -p ~/Software

\*\*\* This script will link your CASA installation to the pipeline. \*\*\*

/home/michael/Software/CASA builds from JIVE/casa-feature-CAS-10684-24.el7/bin/casa as your CASA executable. Checking this CASA version:

```
Has mpi:
                  True
Has fringefit.py: True
Has accor.py:
                 True
```
Press Enter and I will use the absolute path to this executable for picard.sh. Write anything else (and then press Enter) to abort.

 $\#$ riting the CASA executable path to a <your casapath.txt> file, which will be used by picard.sh.

Making picard.sh executable.

Editing the input/mpi host file using the determined name of this computer (mjpc) and 4  $\overline{\rm{cores}}$ . Change this setup manually if desired.

I could put some default values for array.inp depending on which array you inted to use.

0 for VLBAlo (for low frequencies)

1 for EHT

2 for VLBAhi (for high frequencies)

3 for EVN

4 for GMVA Press enter without entering anything else to continue without altering your array.inp file. Else, enter the number corresponding to the array you want to use and press Enter  $>3$ 

The pipeline should be ready to run now. If there are issues with mpicasa contact M.Janssen@astro.ru.nl look at https://casa.nrao.edu/casadocs/@@search?SearchableText=mpi

If you want to be able to run the pipeline from everywhere,<br>then you should add the following line to your .bashrc folder: export PATH=\$PATH:/home/michael/JeanLuc/Picard/picard/

Remember set some input parameters in the beginning, before running the pipeline. At least edit input/observation.inp and input/array.inp

Please read documentation/picard\_documentation.pdf and follow the Quick Start Guide chapter to get started michael@mjpc:~/JeanLuc/Picard\$ cp -r picard/input/ ../testrun/input Checking this CASA version:

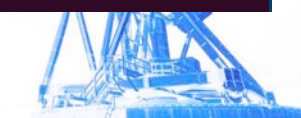

## rPicard interactive imaging/selfcal module

rPICA Roman VLBA Maria Series and 7mm VLBA Maria Series and 7mm VLBA Maria Series and 7mm VLBA Maria Series and

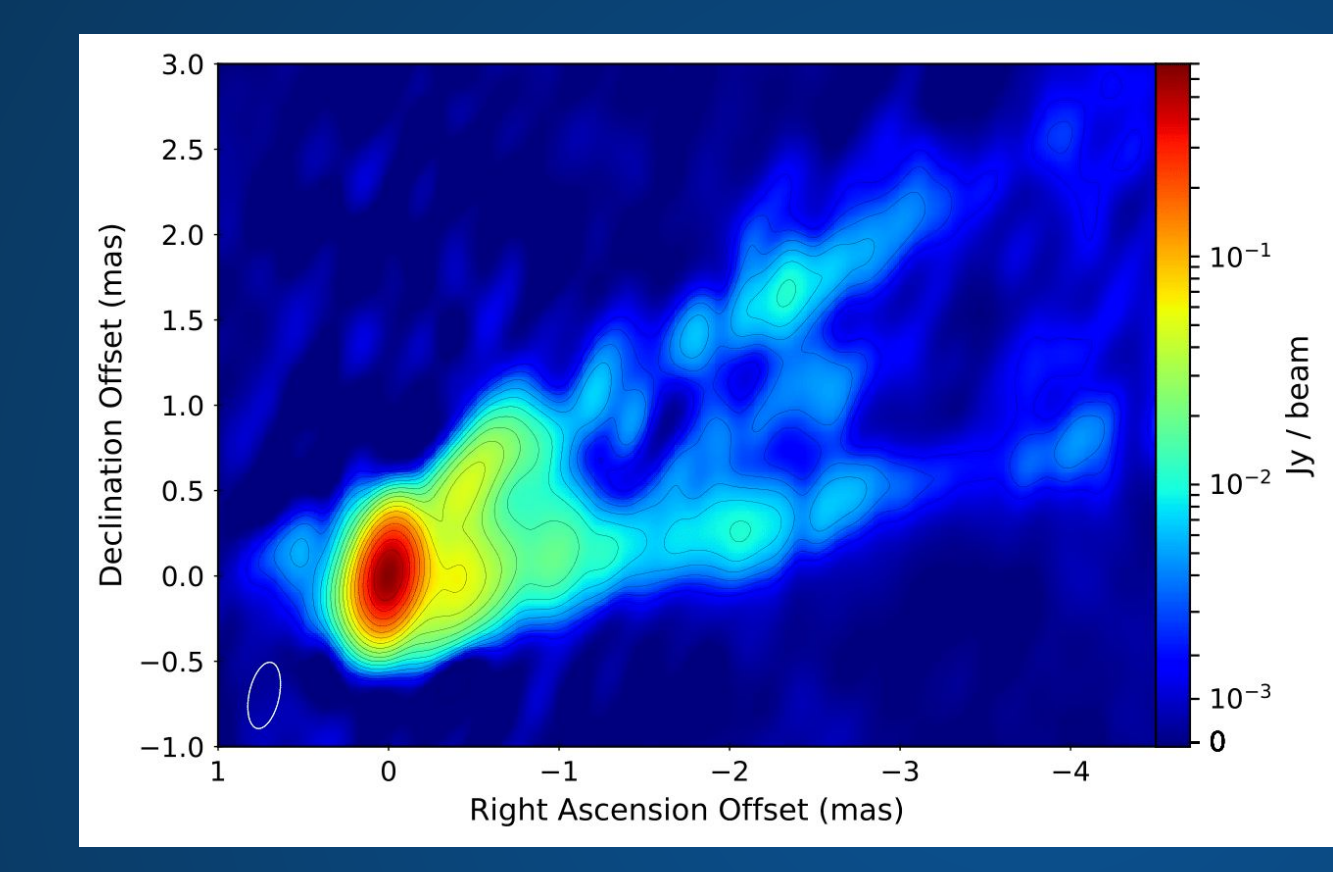

7mm VLBA data of M87 from June 2013. Project code: BW0106.

- Calibrated and imaged with CASA-based rPICARD pipeline.
- Results agree with Walker et al. (2018):
	- Weak counterjet.
	- Edge-brightening.
	- Large initial opening angle.
	- Re-collimation of upper arm.

Janssen et al. 2019

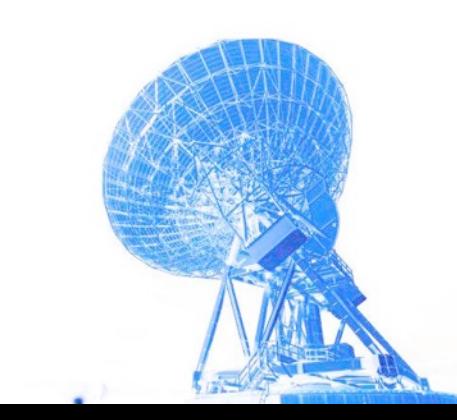

# e-Merlin pipeline

- takes in idifits data, creates calibrated data, cal tables, QA plots, crude images and summary weblog
- **• optimised for e-Merlin only**
- **• works automatically on L and C band continuum data**
- K band calibration possible, but not automated
- no self calibration done
- future plans: self cal, polarisation, spectral line, wide-field imaging
- open source: [https://github.com/e-merlin/CASA\\_eMERLIN\\_pipeline](https://github.com/e-merlin/CASA_eMERLIN_pipeline)
- (Moldon+ 2018, http://www.e-merlin.ac.uk/tools/eMCP-2.pdf)

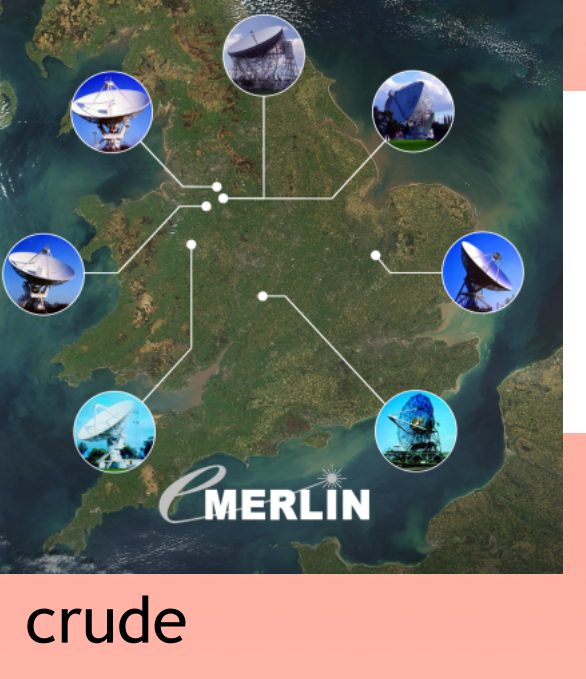

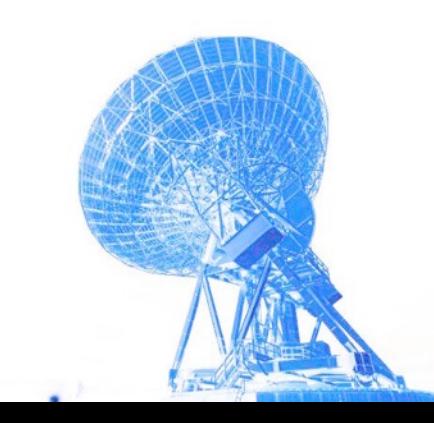

### e-Merlin pipeline imaging example

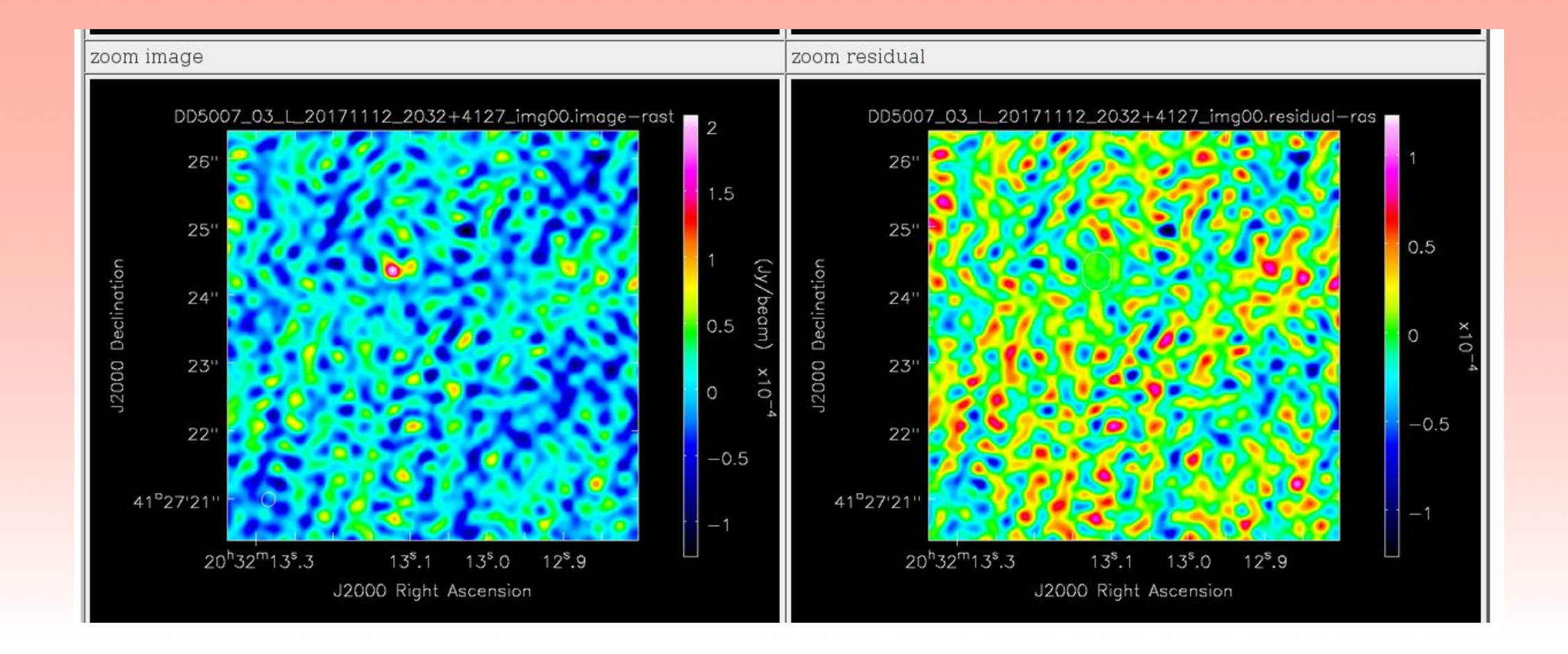

Automated imaging of L-band data, detecting a 100microJansky source

#### Example of CASA reduction: M87 at 5cm

- EVN 5cm C band dataset from 2013, EG063D, PI: Marcello Giroletti
- angular resolution: 8.5x5.5mas (~1.5ly)
- jet should be visible

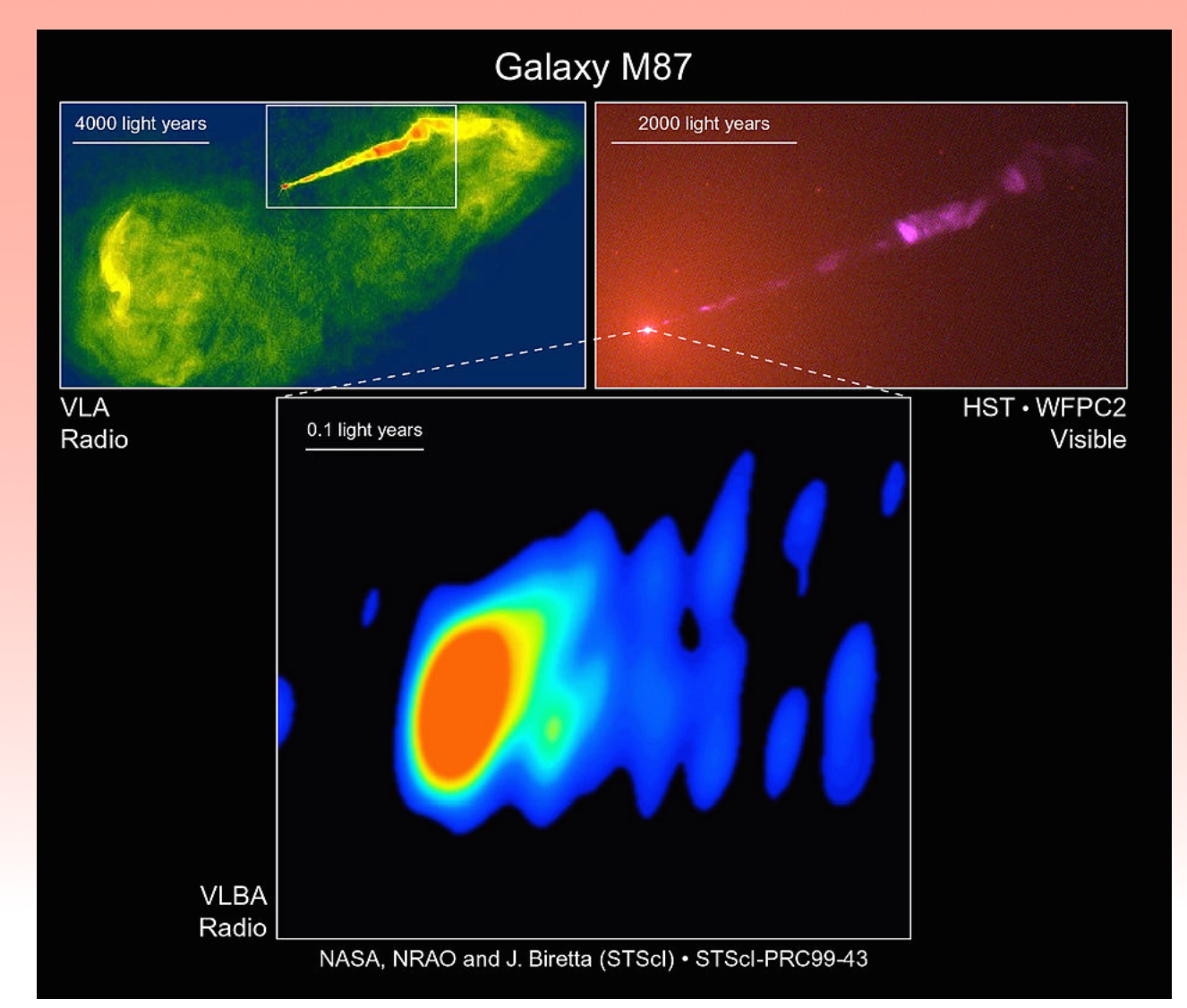

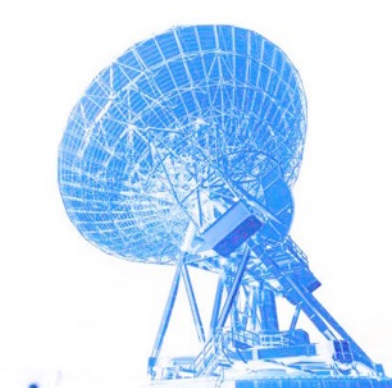

#### Data reduction methods to compare

- **manual reduction in CASA** tutorial:
	- [http://jive.nl/~small/FringeFitting/n14c3\\_tutorial.html](http://jive.nl/~small/FringeFitting/n14c3_tutorial.html)
	- requires additional auxiliary scripts from https://github.com/ jive-vlbi/casa-vlbi
- **• rPicard CASA pipeline**
- **• AIPS EVN pipeline**

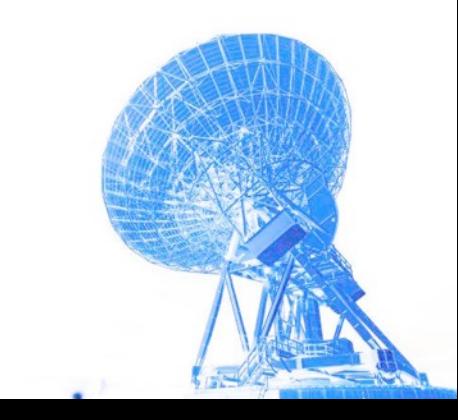

#### CASA: Apriori calibration

- The flagtables, tsys and gaincurve tables have to be generated with dedicated python scripts outside CASA based on ANTAB and UVFLG tables (downloaded from the archive)
- load data into CASA: **importfitsidi**
- create tsys and gaincurve calibration tables with **gencal**
- flag and apply apriori cal tables (amplitude calibration)
- use **flagmanager** to save various versions of flagtables

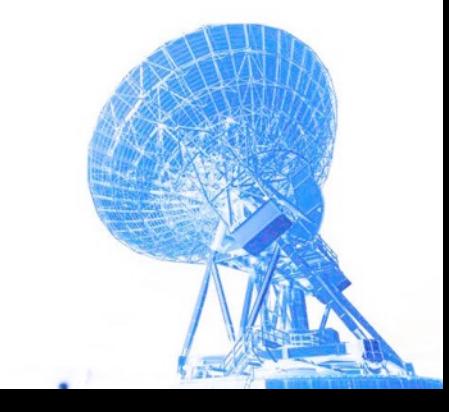

#### First inspection of data

- flag out autocorrelations, edge channels
- look at uv coverage (color by antenna)
- and amp vs uvdistance of target

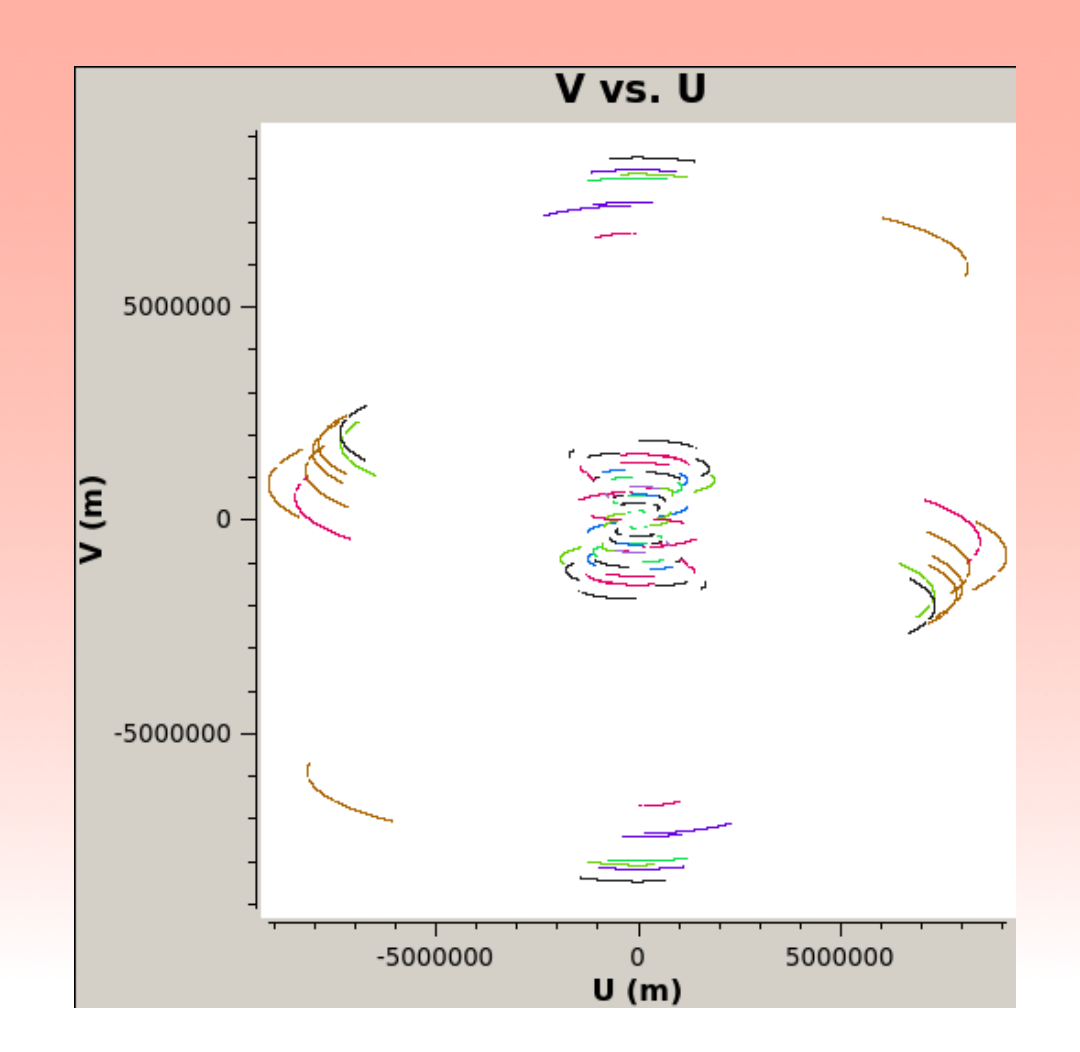

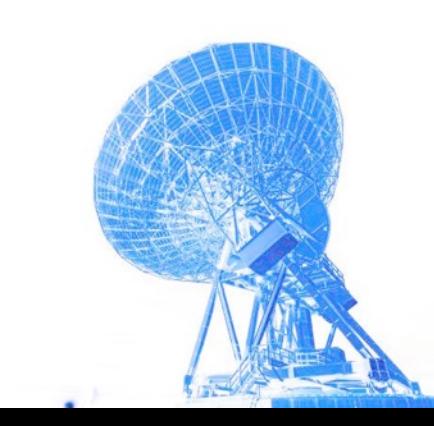

#### Calibrating the instrumental phases/delays

- **fringefit** determine single band delays (per spw/IF) on the fringe finder
- applycal apply to all sources

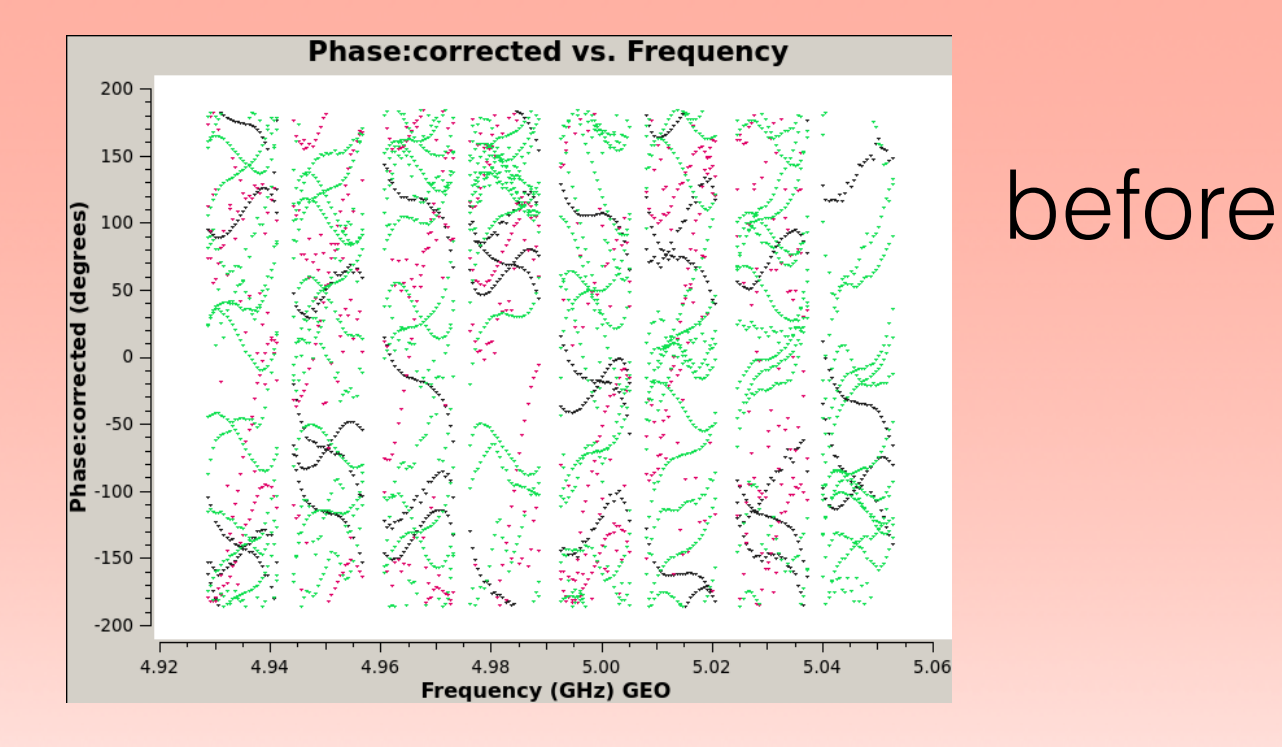

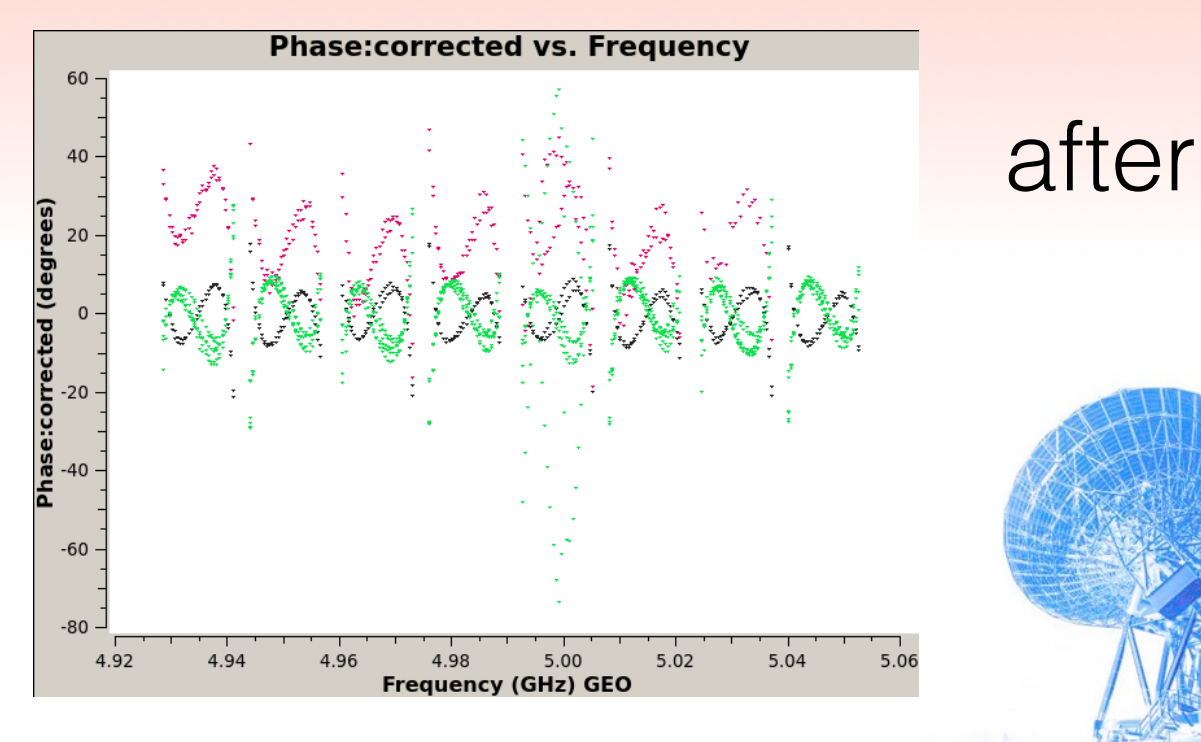

#### Calibrating the atmosphere

- **fringefit** determine multiband delay on target or phase calibrator (combine spw)
- **applycal** apply to target (using spwmap)
- identify antennes/times to flag

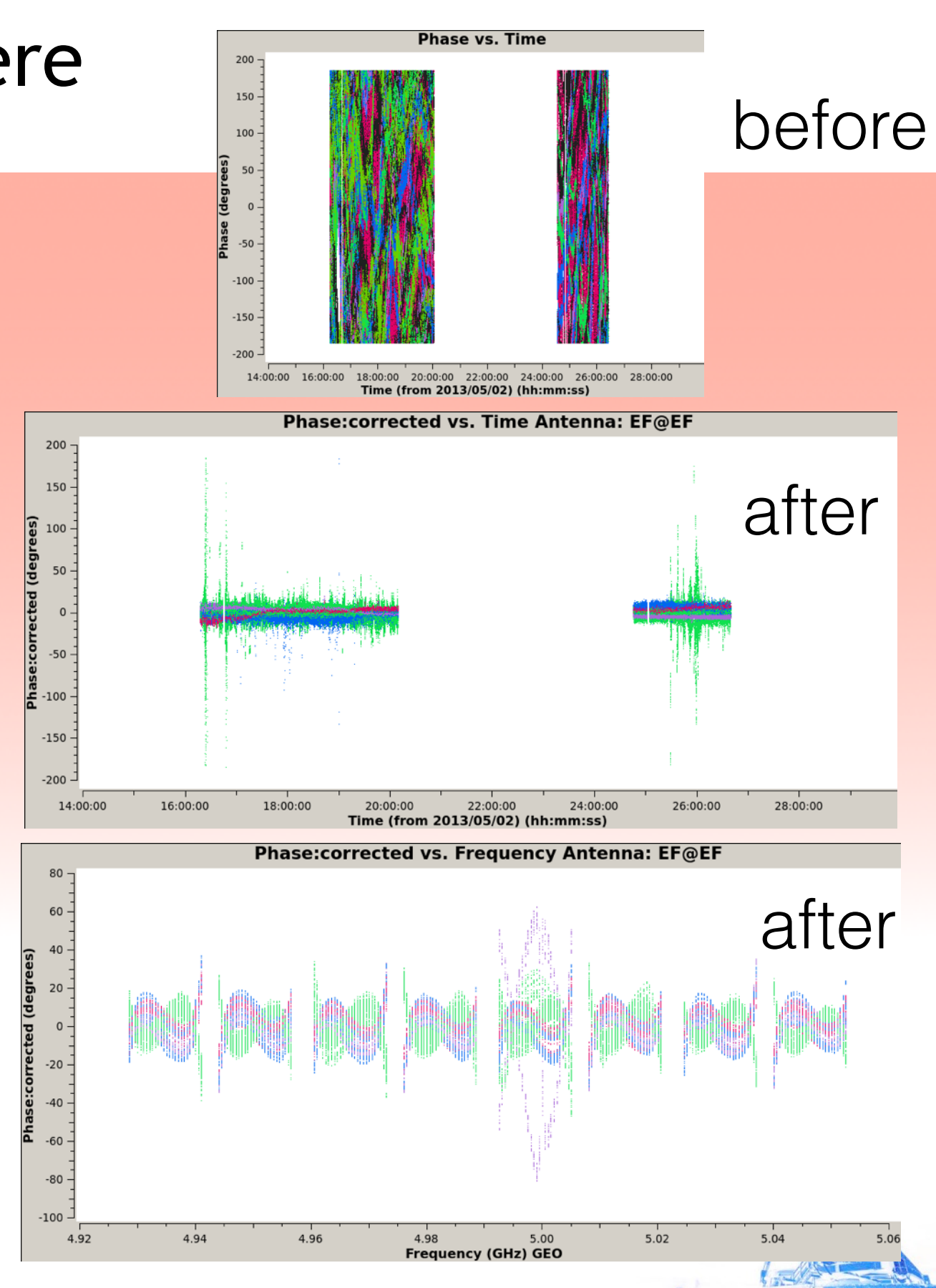

#### Calibrating the bandpass

• **bandpass** to determine the spectral passband function on a bright target (solves for phases and amplitude)

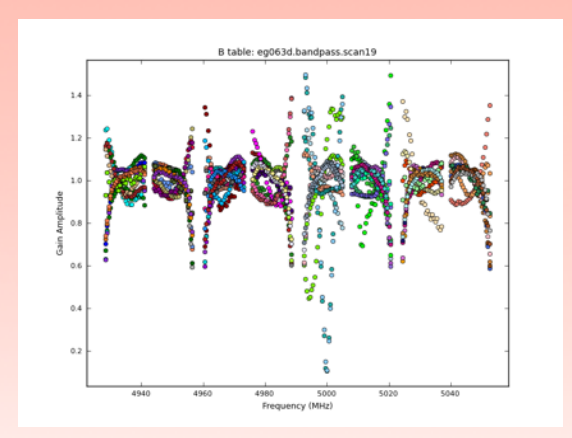

- **applycal** apply to target
- identify antennes/spw to flag

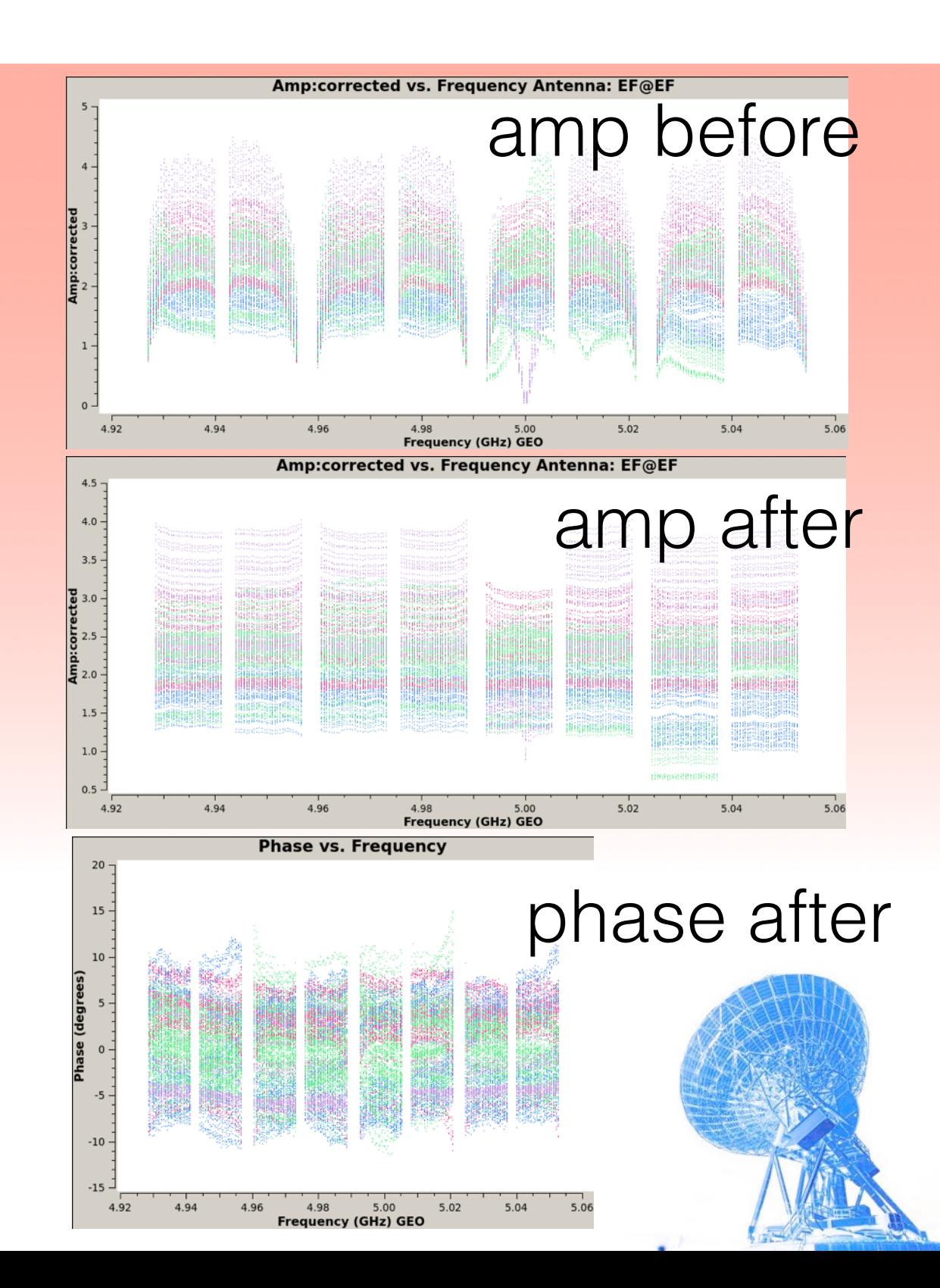

#### Imaging the calibrated ms

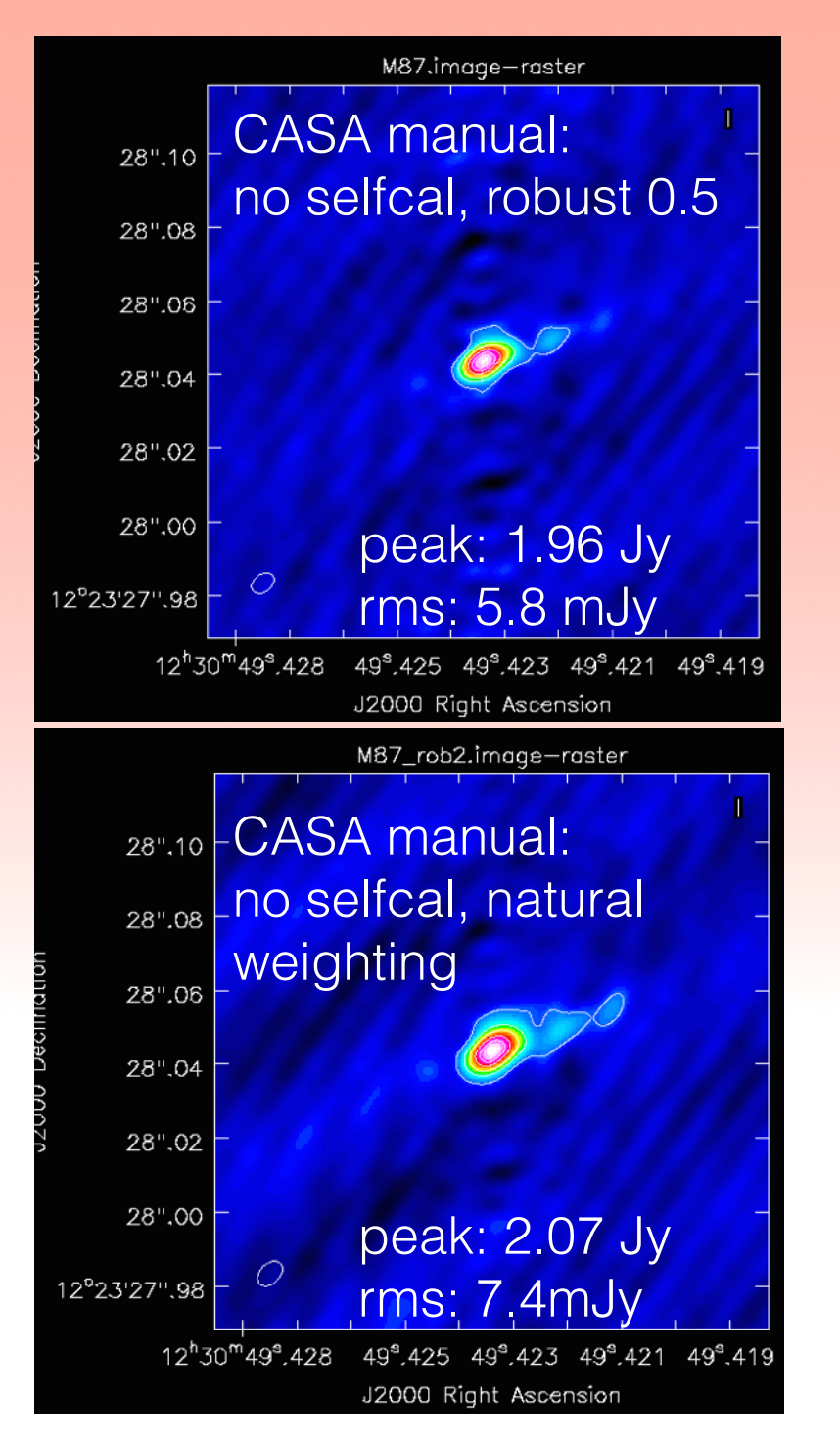

5cm): **CASA reduction and imaging finds similar structure and flux values as AIPS**

Self calibration would have improved the background of the CASA images

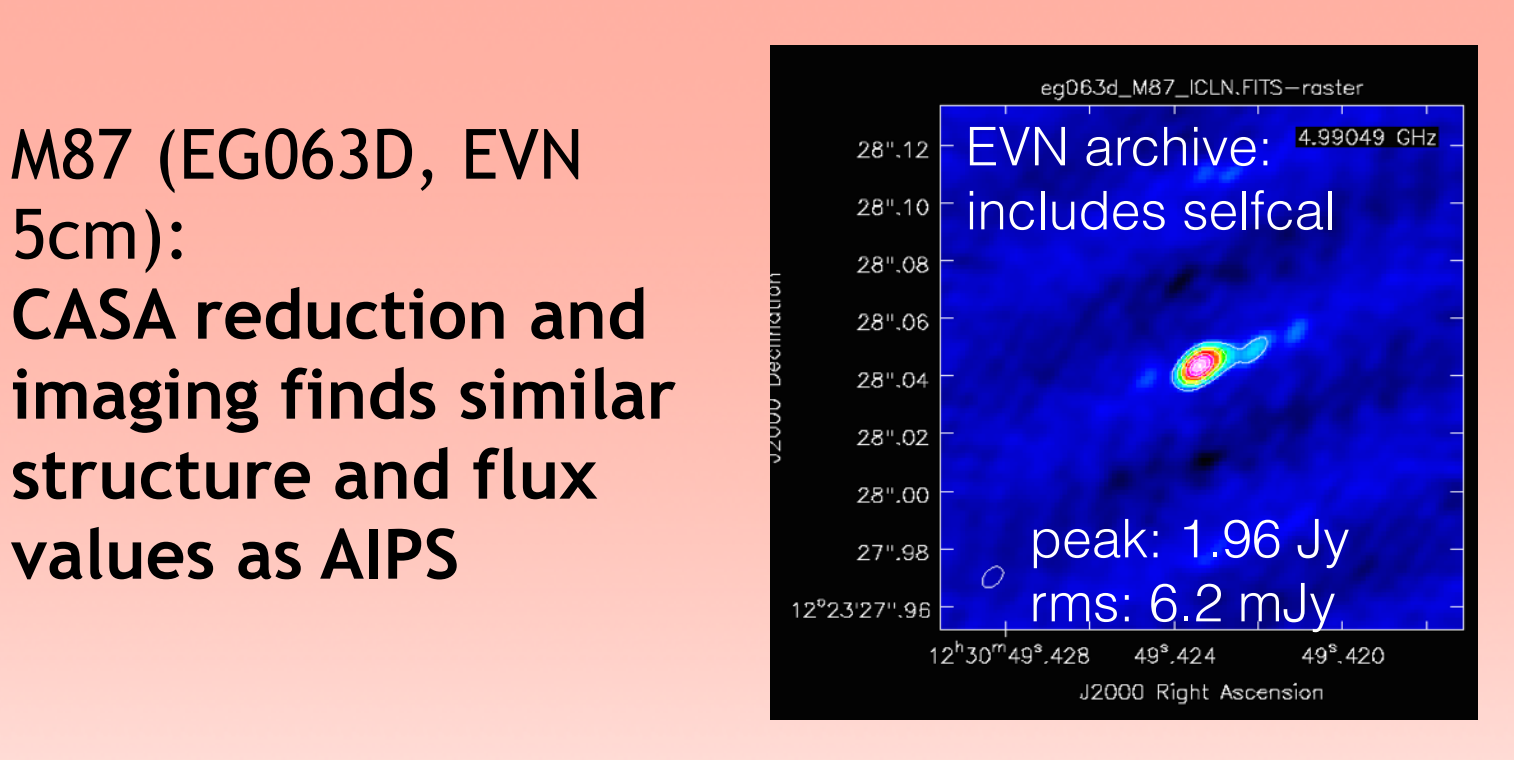

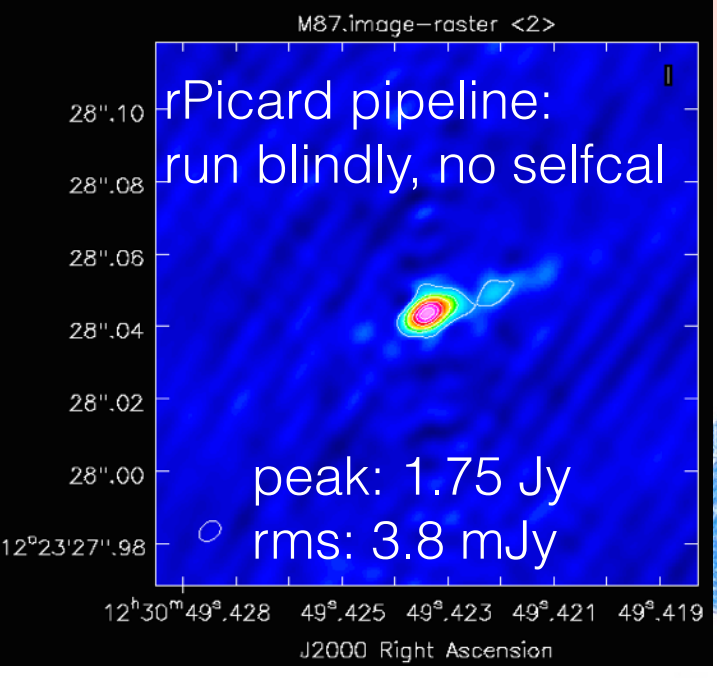

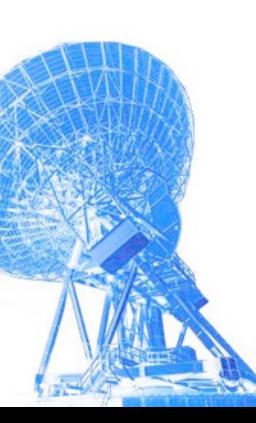

#### Take home messages

- CASA has become a valid new VLBI reduction software
- It performs equally well as classical reduction software AIPS
- CASA has a cleaner data structure, very powerful visualisation tasks, interactive cleaning
- CASA VLBI is still in the experimental phase, and will improve with every CASA version
- CASA VLBI pipelines available: rPicard for VLBA, EVN , EHT, GMVA data, e-Merlin pipeline

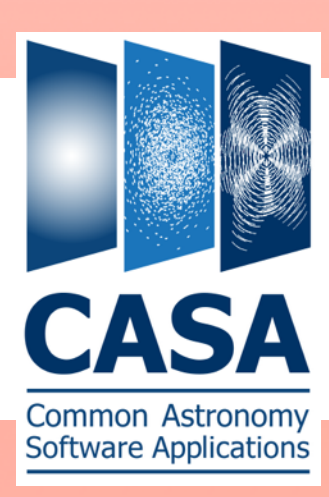

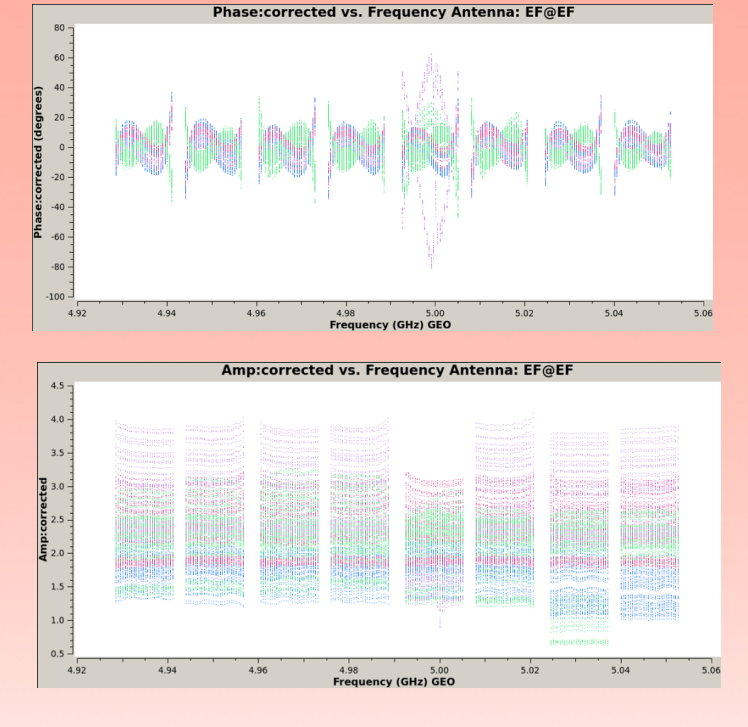

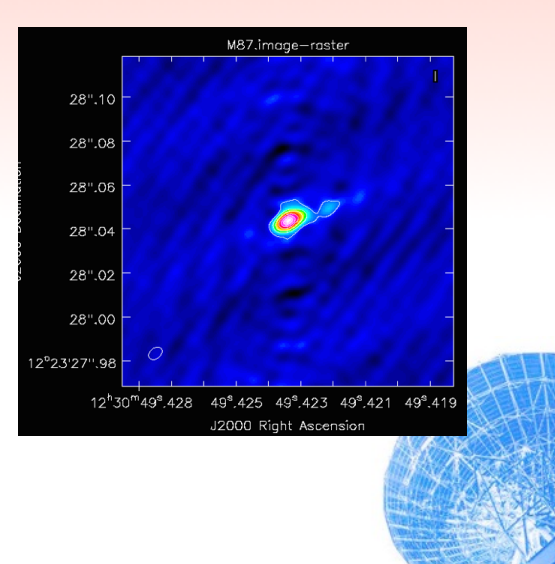

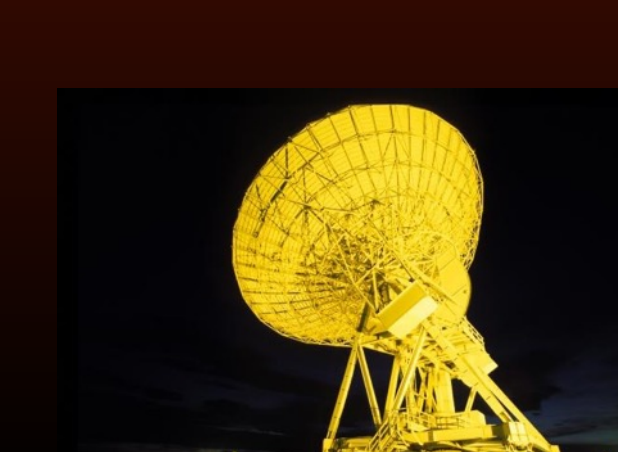

#### Science with maser astrometry

- maser is stimulated spectral line emission originating in environments where a pumping mechanism is available and velocity coherence along LOS
- strong, compact emission, one of most used spectral lines for VLBI - fantastic for astrometry!  $\epsilon$
- molecules: H2O, CH3OH, SiO, OH
- proper motions and distances
- internal proper motions
- magnetic fields fields

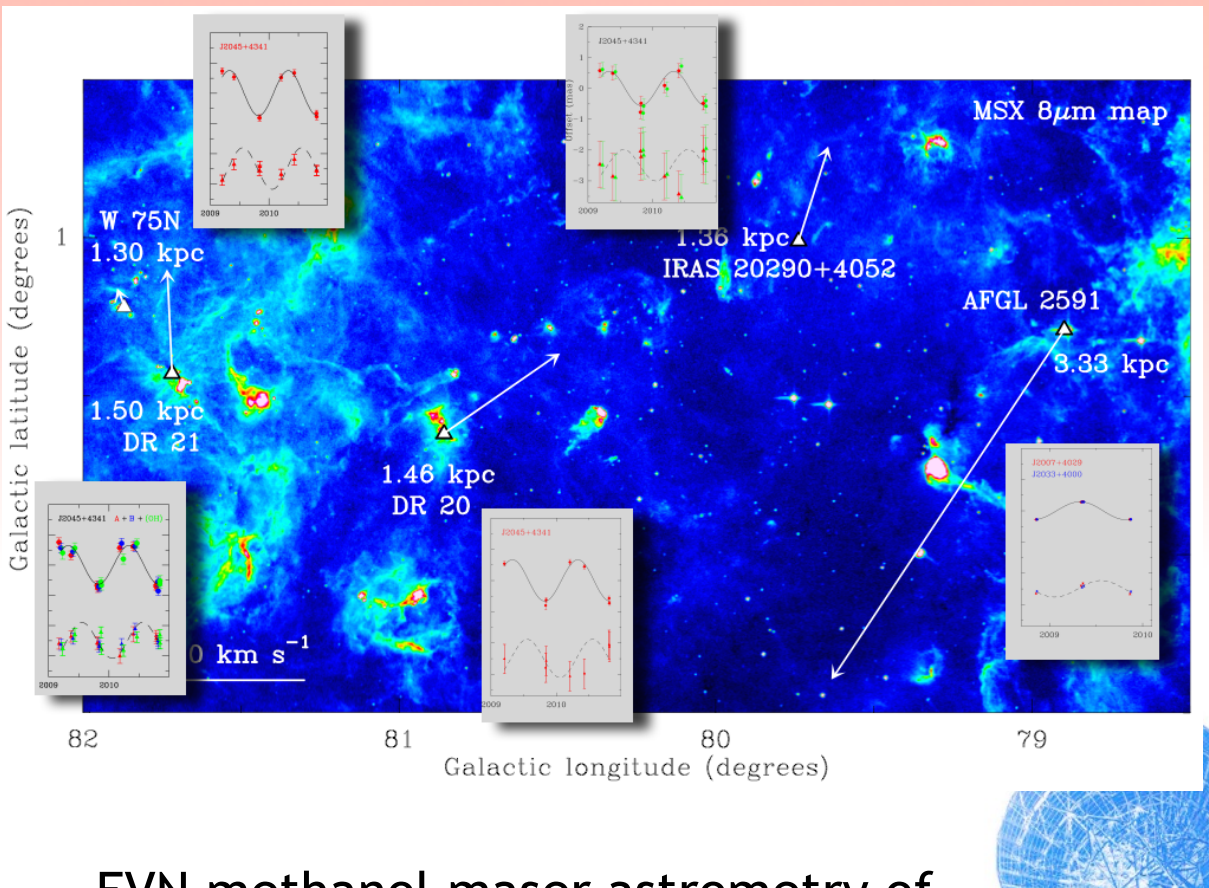

**EVN** methanol maser astrometry of spiral arm pattern (Reid et al., 2014). *Right panel:* Distances to star-forming regions in Cygnus X Cygnus X (Rygl+ 2012)complex: the insets show the fitted parallax sinoids in R.A. and declination of the SFRs, while the

which are  $\frac{1}{2}$  indicate the 3D space motions of the 3D space motions of the SFRs (indicated by which indicated by which indicated by which indicated by which indicated by which indicated by which indicated by which i

## What is masing?

Gas around high-mass star forming regions (HMSFRs) in outflows, envelopes, disks: maser astrometry reveals the gas dynamics and B field orientation

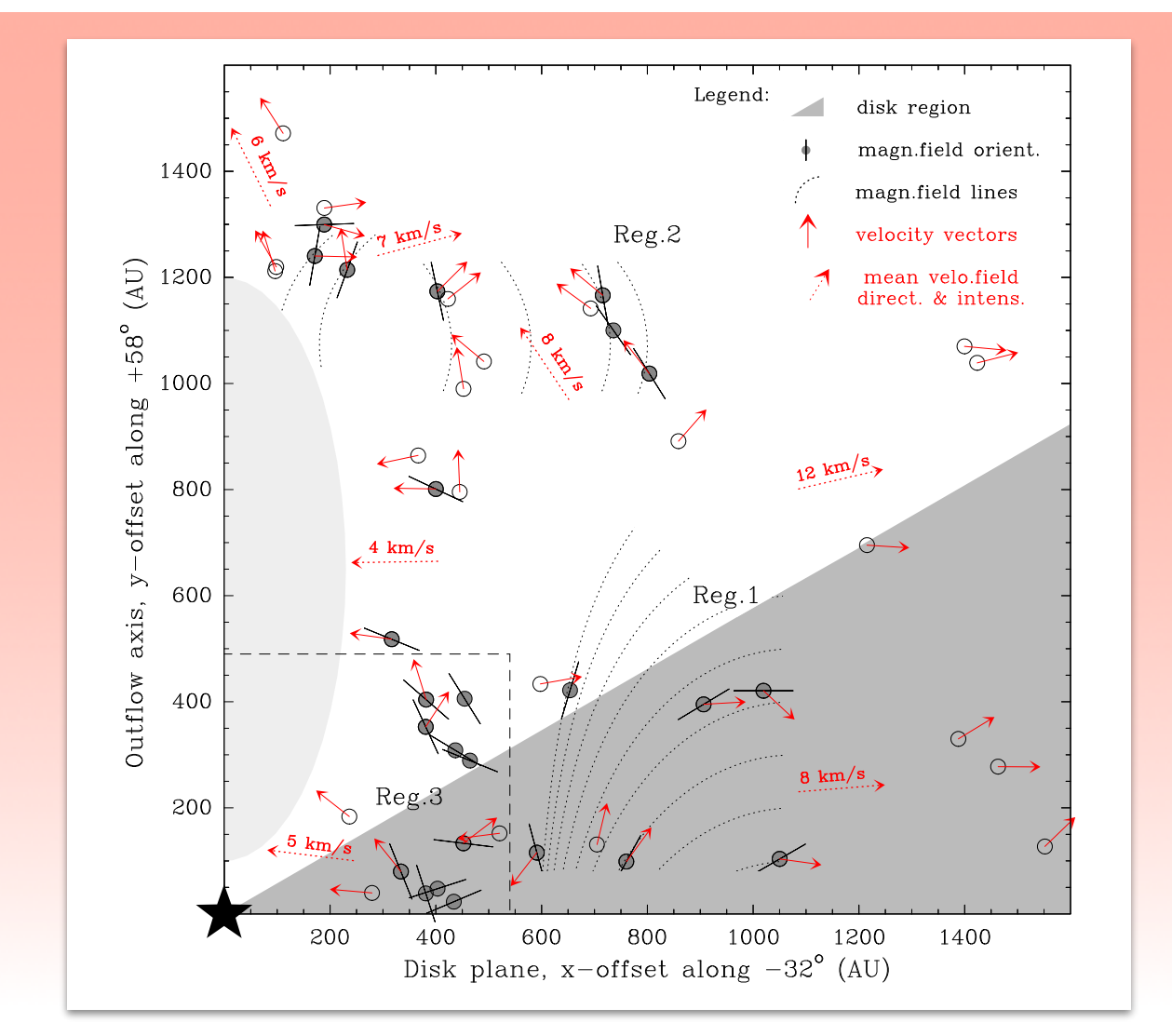

Gas and B field dynamics in the inner 2000 au of high-mass YSO G23.01-00.41 (Sanna+ 2015)  $\frac{1}{2}$  das and D field dynamics in the finity zoodad of polarised light, respectively. Arrows correspond to the local direction of the mass  $\mathcal{A}$ 

 $\mathcal{A}$  and bars represent magnetic field vectors. Magnetic field lines (dotted lines) are extrapolated from  $\mathcal{A}$ 

 $G_{\rm eff}$  and  $G_{\rm eff}$  revealed a complex picture of water mass polarization using full polarization using full polarization using full polarization using full polarization using full polarization using full polarization u  $\mathcal{N}$ is aligned with the synchrotron jet in  $\mathcal{N}$  (M3(H2O), though, on 10s to 10s to 10s to 10s to 10s to 10s to 10s to 10s to 10s to 10s to 10s to 10s to 10s to 10s to 10s to 10s to 10s to 10s to 10s to 10s to 10s to 10s t between the magnetic field and the velocity vectors was revealed, and as revealed, and ascribed to the compression of  $\mathcal{N}$ of the field component along the shock from  $\mathcal{S}_{\text{in}}$  such that  $\mathcal{S}_{\text{in}}$ 

#### What is masing?

- Gas in envelopes of evolved stars: different maser transitions reveal different pumping processes and can constrain the IR radiation field
- Also B field measures possible

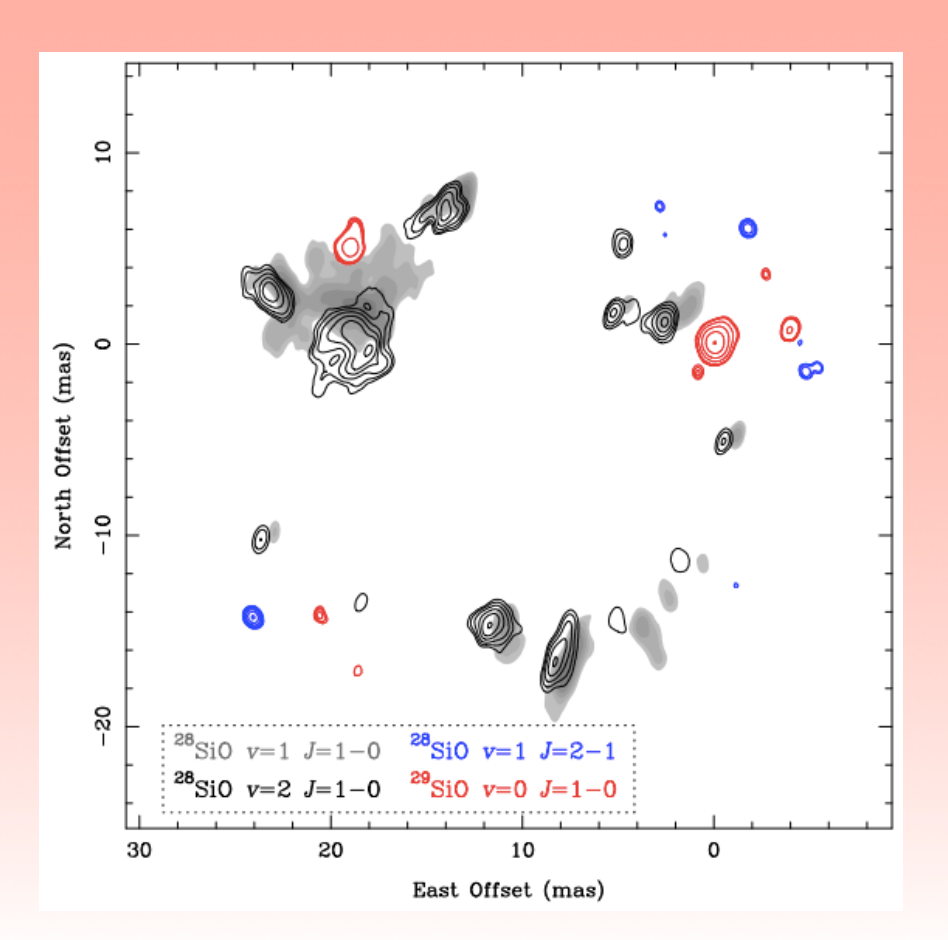

Various SiO maser transitions in the envelope of AGB star IRC+10011 (Soria-Ruiz+ 2014)

flaring emission towards o Ceti with he relative polarimetric information overlaid (Etoka et al. 2017).

also of fundamental importance to derive fundamental properties of astrophysical objects. Mass,

luminosity, accretion and mass-loss rates, inferred pressures and energy balances all depend critically

# Bar and Spiral Structure Legacy (BeSSeL) survey

- Large collaboration led by Mark Reid (CfA)
- Goal: to measure the spiral structure and Galactic parameters of the Milky Way
- Method: VLBA maser parallaxes and proper motions of ~200 HMSFRs using methanol and water masers
- Parallax uncertainties of up 10 microarcsecond allowing 10% uncertainties on 10kpc distance (see Honma&Reid 2014 review)

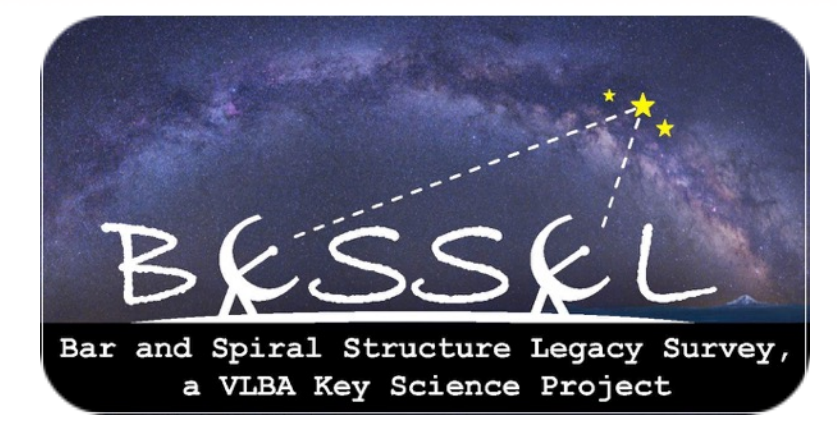

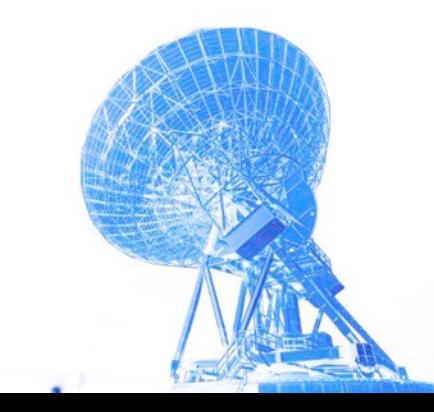

#### Milky Way parallaxes 2014

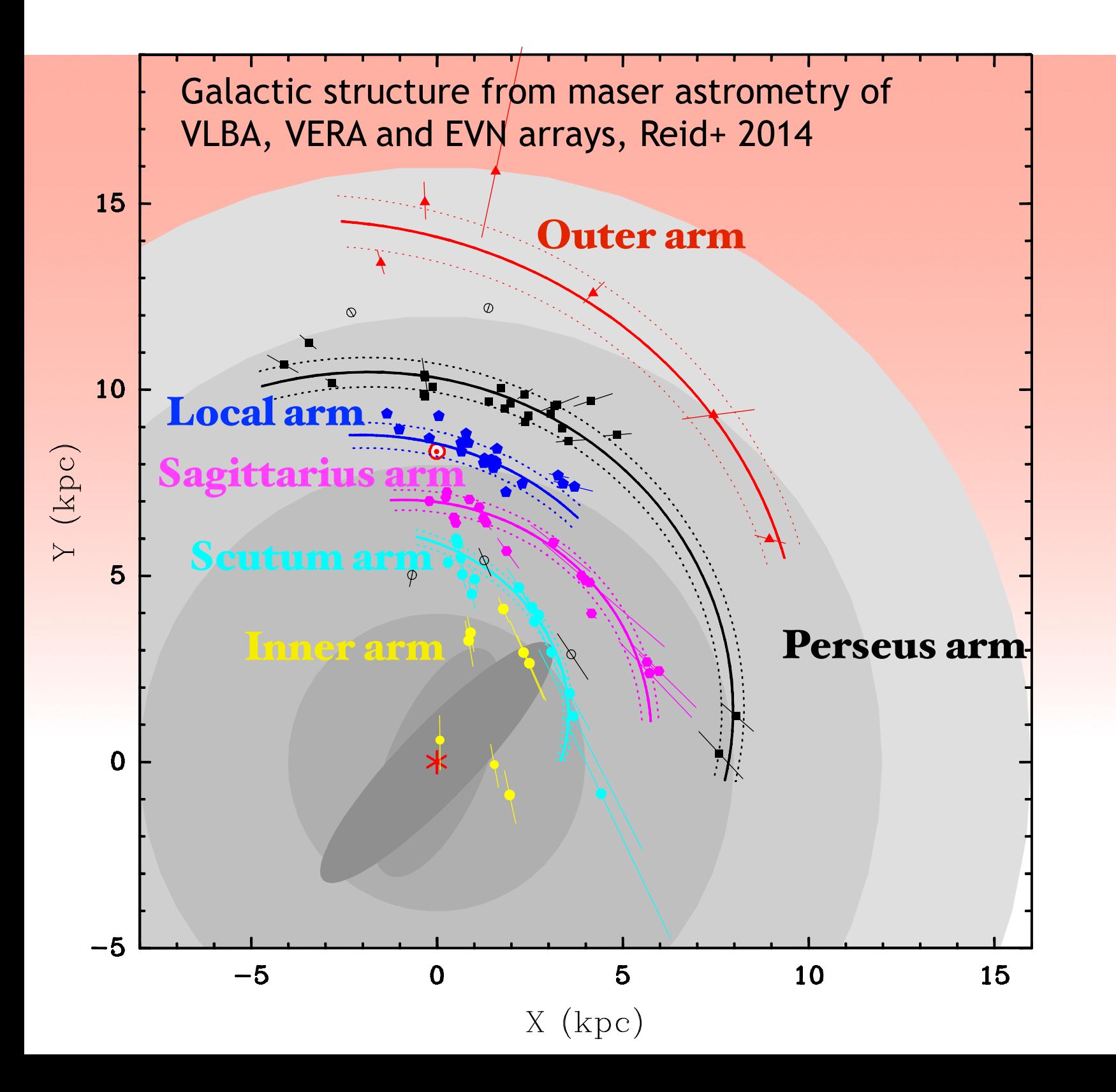

- determined pitch angles for the arms
- improved determination of Galactic parameters:
	- distance to Galactic centre (8.3 kpc) and
	- Galactic rotation velocity (240 km/s)

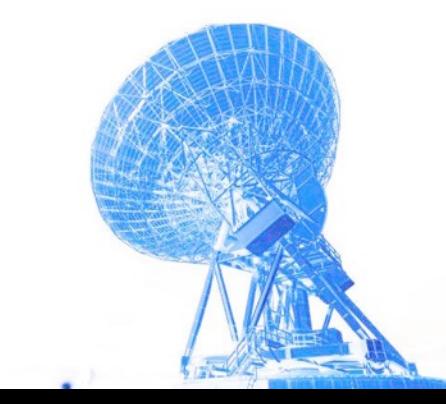

#### New BeSSeL results: Local Arm is not a spur G059.83+00.67 0.253 ± 0.024 3:95þ0:<sup>42</sup> "0:<sup>34</sup> <sup>−</sup>2.92 ± 0.07 <sup>−</sup>6.03 ± 0.05

G054.08 0.241 ± 0.049 ± 0.049 ± 0.049 ± 0.049 ± 0.049 ± 0.049 ± 0.049 ± 0.049 ± 0.031 ± 0.48 ± 0.48 ± 0.48 ± 0.48 ± 0.48 ± 0.48 ± 0.48 ± 0.48 ± 0.48 ± 0.48 ± 0.48 ± 0.48 ± 0.48 ± 0.48 ±<br>...

G108.18+05.51 1.101 ± 0.033 0:91þ0:<sup>03</sup> "0:<sup>03</sup> +0.16 ± 0.09 <sup>−</sup>2.17 ± 0.35

#### Local Arm structure, Xu+ 2016<br>C213.70 1.166 ± 0.021 ± 0.021 ± 0.021 ± 0.021 ± 0.021 ± 0.09 ± 0.09 ± 0.09 +2.44 ± 0.288 ± 0.288 ± 0.09 ± 0.09

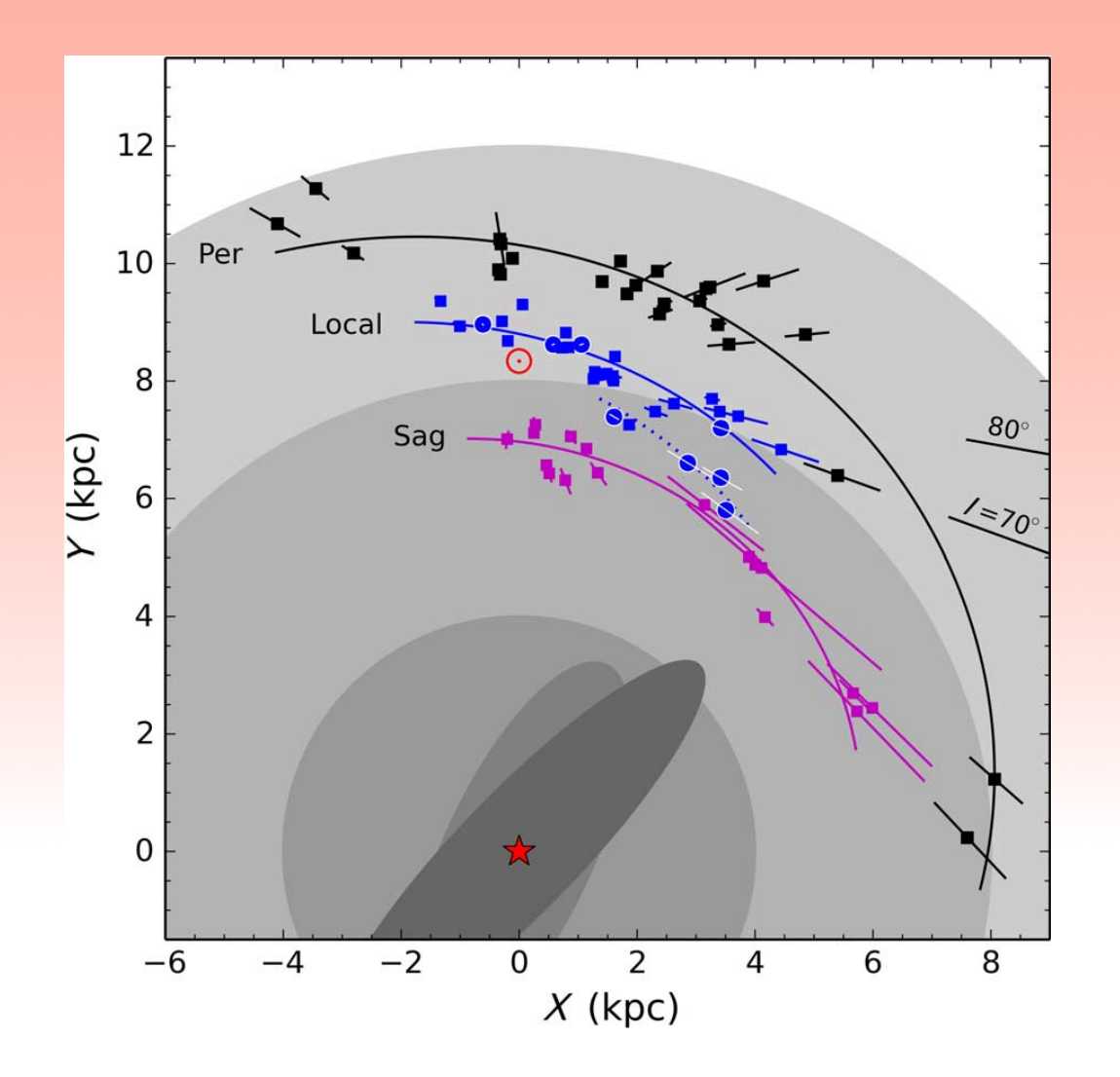

- added 8 new HMSFRs
- Local arm (sometimes referred to as spur or Orion spur) has a similar pitch angle and star formation rate as other spiral arms in the Milky way. **No spur!**
- new spur in between Loc/Sgr arm found

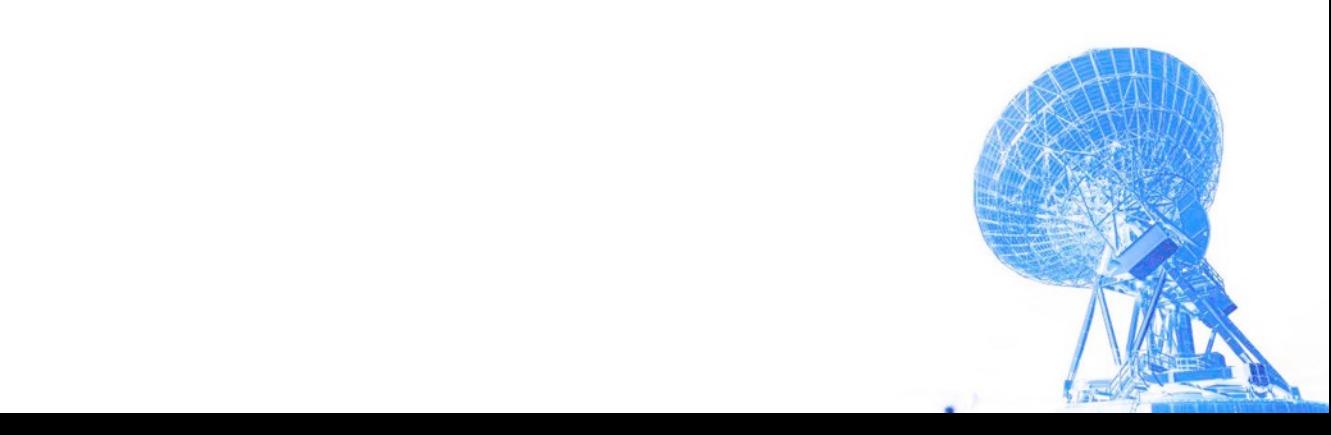

#### New BeSSeL results: Sagittarius Far Arm

#### Sgr Far Arm structure, Wu+ 2019

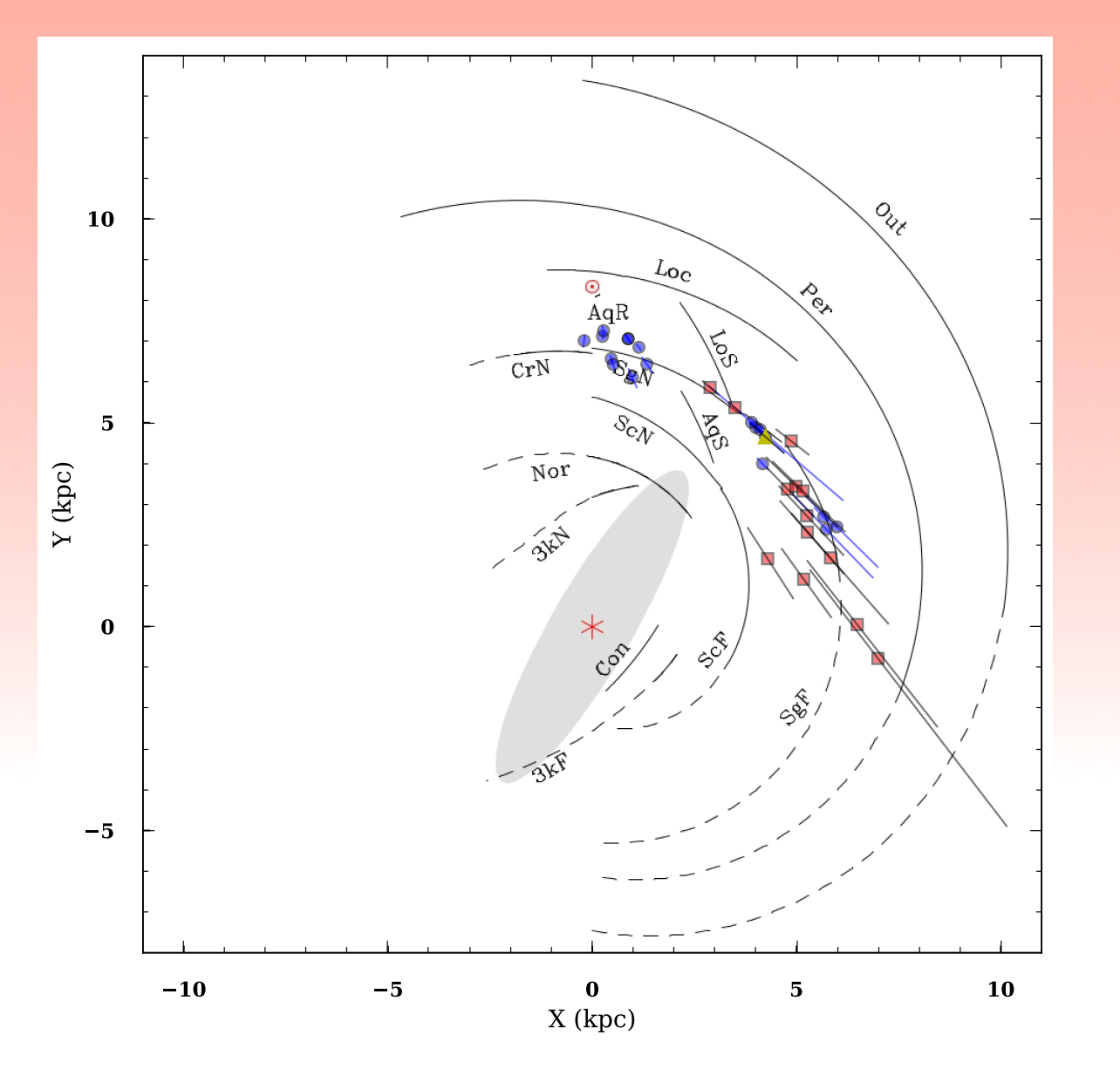

- added 13 new HMSFRs and extended the Sgr arm beyong the tangential point
- distances for famous star-forming regions W51, M17
- Sgr Far appears to be on average 15pc below the IAU defined Galactic plane

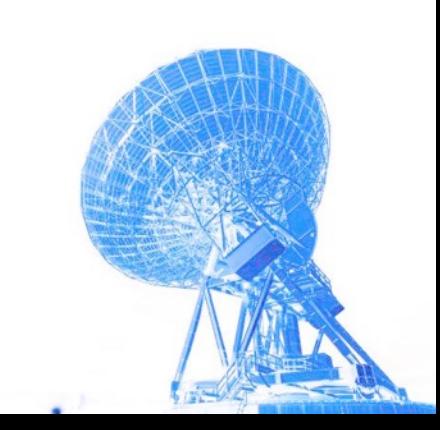

#### New BeSSeL results: Sagittarius Near Arm new Bessel results: Sagittarius Near Arm and outward of arm centre HMSFRs tend to rotate faster. Patterns for radial motion would require

still, albeit weaker, correlated with separation from spiral arm centre (chance probability *<* 0*.*05),

Sgr Near Arm kinematics, Rygl+ 2019, EVN Symposium

more and more precise data.

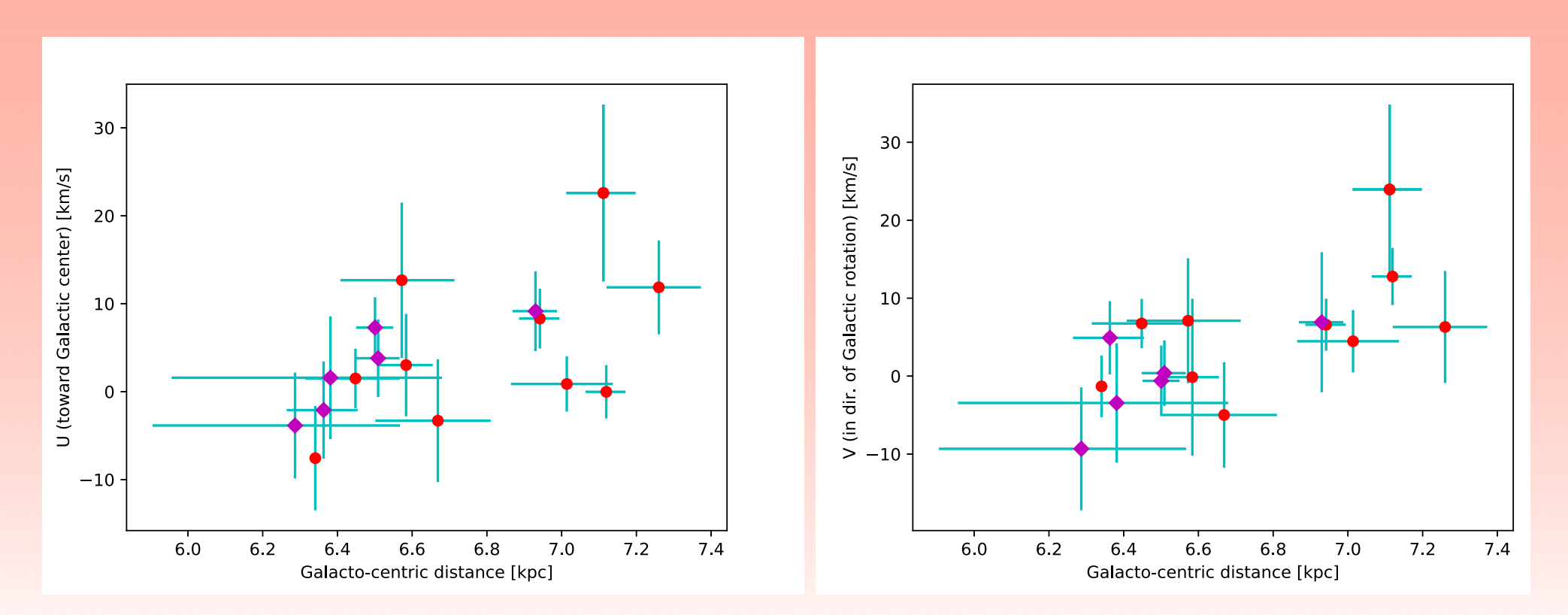

Across Sgr Near arm we find motions of HMSFRs are correlated with Galacto-centric distance - something which is expected in simulations that study the dynamical influence on spiral arms.

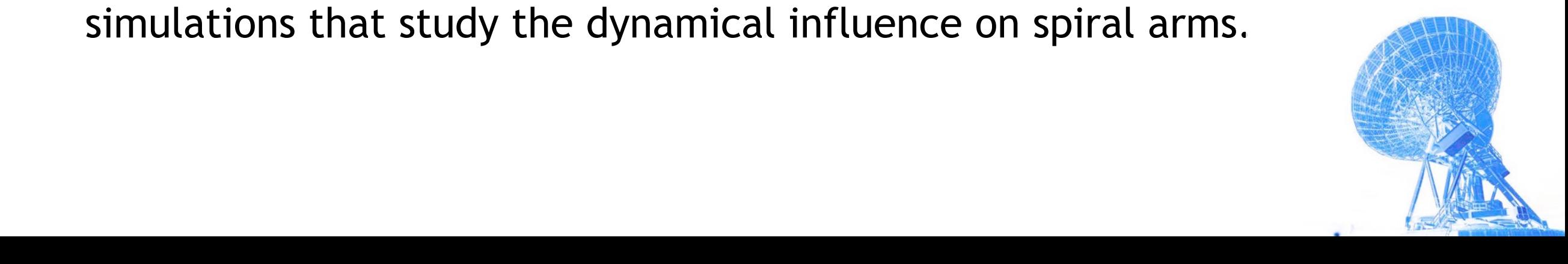

#### More about masers and astrometry in this meeting

- AVN *and masers* by James Chibueze
- YSO astrometry in continuum by Gisela Ortiz-Leon
- Evolved stars *and masers* by Elizabeth Humpreys
- EAN and Masers by Taehyun Jung
- Megamasers by Jim Braatz

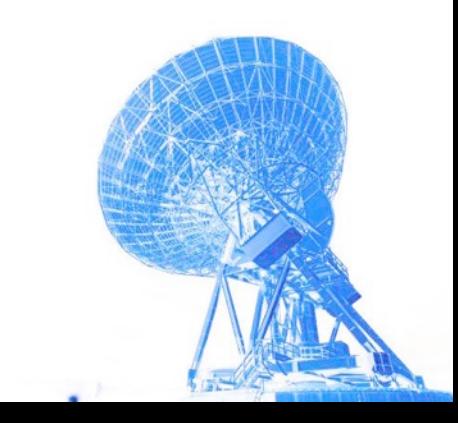